# Table des matières  $\sim$

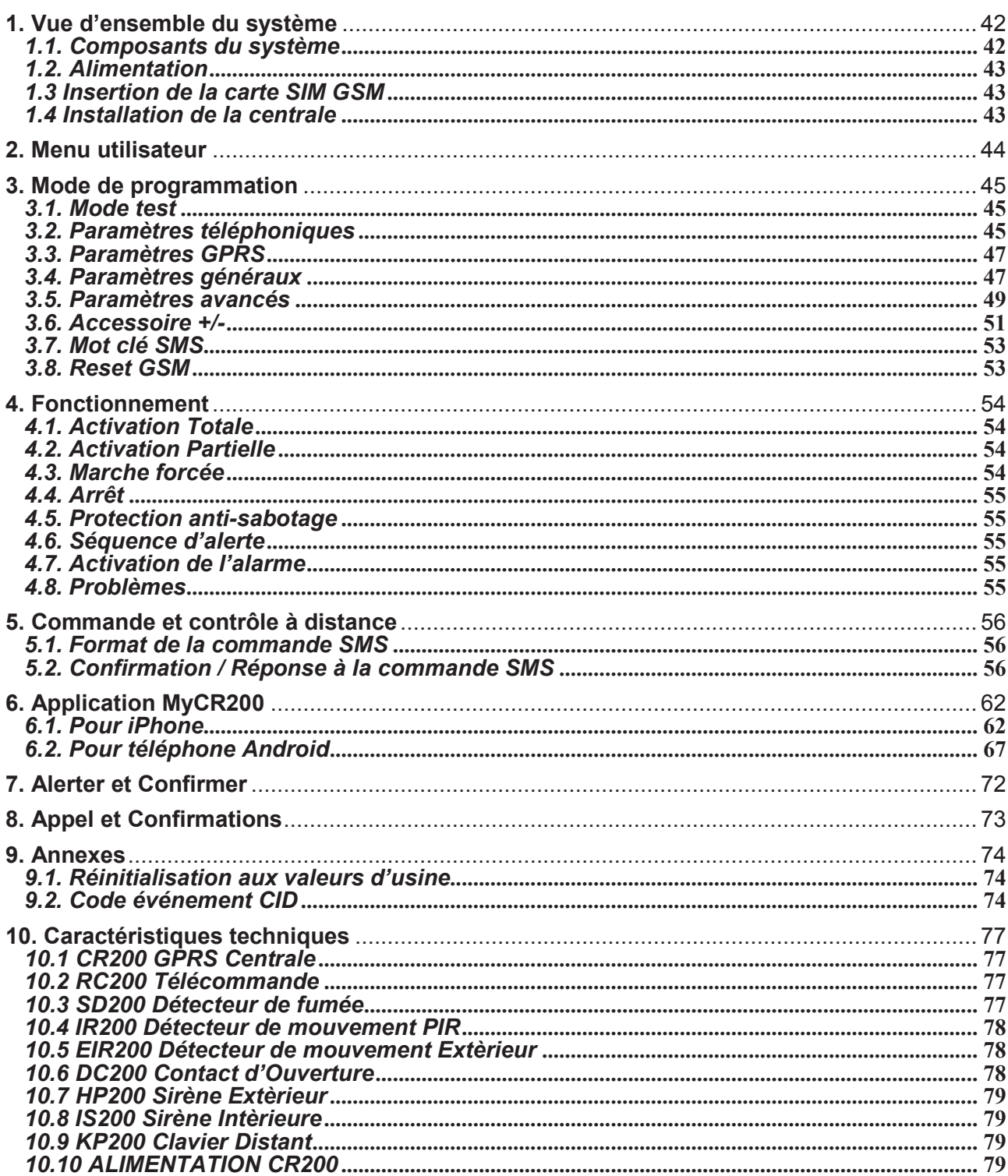

# **1. Vue díensemble du systËme**

# **1.1. Composants du système**

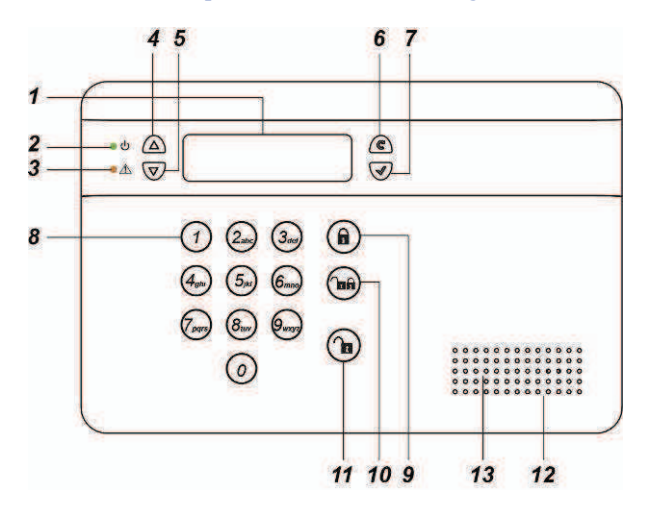

# **1. Ecran LCD rÈtro-ÈclairÈ**

**2. LED verte** 

ON: alimentation AC active OFF: manque d'alimentation AC

# **3. LED jaune**

ON: signal de défaut ; la LED jaune s'allume en cas de défaut et s'éteint quand toutes les conditions de défaillance sont éliminées.

# **4. Touche**

- Appuyez sur cette touche pour déplacer le curseur et faire défiler l'écran vers le haut

# 5. Touche  $\blacktriangledown$

ó Appuyez sur cette touche pour déplacer le curseur et faire défiler l'écran vers le bas

# **6. Touche**

ó Appuyez sur cette touche pour effacer un chiffre ou une sélection. abandonner l'écran courant et retourner à l'écran précédent, etc.

# **7. Touche OK**

- $-$  Appuyez sur cette touche pour valider les données introduites ou la sélection
- **8. Touches numÈriques**

**9. Touche pour activation externe**  ó Appuyez sur cette touche pour l'activation externe du système.

#### **10. Touche pour activation interne**  ó Appuyez sur cette touche pour l'activation interne ( à domicile ) du système.

# **11. Touche de dÈsactivation**

ó Appuyez sur cette touche pour désarmer le système.

# **12. Buzzer**

# **13. Microphone**

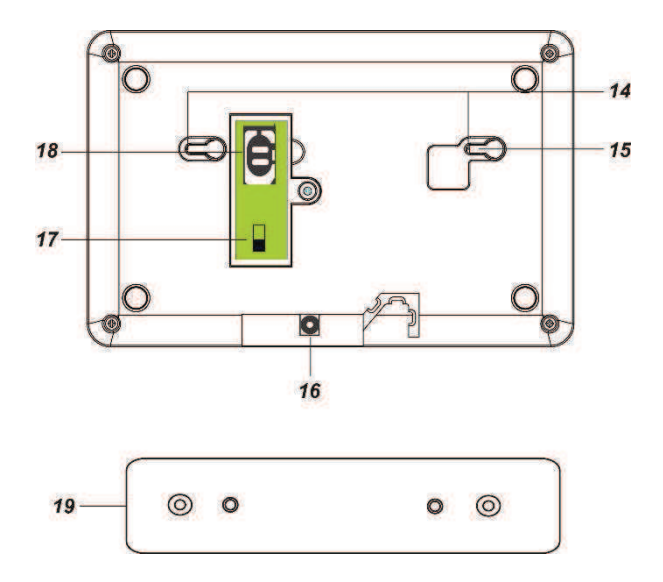

# **14. Trous de montage et dispositif antisabotage**

# **15. Interrupteur anti-sabotage**

### **16. Jack DC**

ó Connectez líadaptateur de courant DC 9V 1A (fourni).

# **17. Interrupteur batterie**

# **18. Logement de la carte SIM GSM/3G**

**19. Support pour installation murale**  ó Pour fixer la centrale au mur.

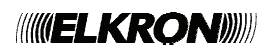

# *1.2. Alimentation*

Utilisez un adaptateur pour la connexion à une prise murale. Pour éviter des dommages aux<br>composants. utilisez exclusivement un composants, utilisez exclusivement un adaptateur doté d'une plage de tension AC appropriée. Pour la centrale, utilisez une alimentation à découpage DC9V 1A.

## **Batterie rechargeable**

- Outre líadaptateur, dans la centrale il y a aussi une batterie rechargeable, utilisée pour la sauvegarde des données en cas de panne de courant.
- En cas de fonctionnement réqulier, l'adaptateur de courant est utilisé pour donner alimentation à la centrale et en même temps il recharge la batterie. Pour charger complètement la batterie il faut presque 72 heures.

#### **<REMARQUE IMPORTANTE>**

-L'interrupteur de la batterie est configuré par défaut sur **OFF**. Après avoir allumé la centrale, commutez líinterrupteur sur **ON**. En cas contraire, la batterie ne sera pas chargée.

# *1.3 Insertion de la carte SIM GSM*

La centrale CR200 GPRS est dotée d'un module GSM intégré qui est utilisé pour transmettre les alarmes ou les Ètats des événements à des numéros programmés de téléphone fixe / portable.

### **Pour insérer la carte SIM :**

Important: Avant d'insérer la carte SIM, désactivez le mot de passe de la carte SIM.

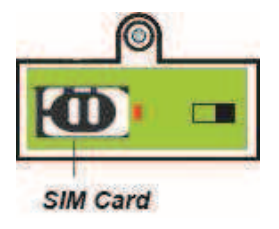

- **1.** Faites glisser le couvercle vers la direction **OPEN** pour accéder au logement réservé à la carte SIM.
- 2. Ouvrez le couvercle et insérez la nouvelle carte SIM.
- **3.** Fermez le couvercle en le faisant glisser

doucement.

**4.** Faites glisser le couvercle vers la direction **LOCK** pour fermer.

# *1.4 Installation de la centrale*

# **Cherchez un emplacement appropriÈ pour la centrale**

- La centrale nécessite une alimentation AC.
- La centrale doit être installée dans un endroit qui soit facilement accessible à l'entrée/sortie de la maison.
- La centrale ne doit pas être visible de l'extérieur de la maison.
- La centrale ne doit pas être placée dans un endroit humide, comme la salle de bains.
- La centrale ne doit pas être placée près d'une source de chaleur, comme les fours à microondes, qui peut réduire la puissance du signal.
- La centrale ne doit pas être placée près d'autres dispositifs de transmission radio, comme téléphones portables, sans fil ou dispositifs WiFi.

**Remarque:** Avant de percer le mur, vérifiez la présence de câbles ou tuyaux.

# **Emplacement de la centrale**

La centrale peut être installée n'importe où sur le mur, à une hauteur convenable qui permette à l'utilisateur de voir l'écran et de pouvoir accÈder au clavier.

- 1. Utilisez les deux trous de référence du support de fixation comme gabarit pour marquer la position des trous.
- **2.** Tracez et percez les 2 trous.
- **3.** Vissez au mur le support de fixation.
- **3.** Montez la centrale sur le support de fixation.

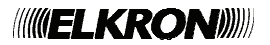

# **2. Menu utilisateur**

Ce menu permet díafficher les configurations du système et vérifier les fonctions du système. Quand le système est en mode désactivé (Arrêt)

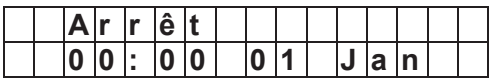

entrez un code utilisateur valide pour accéder au menu utilisateur (le code PIN par défaut est 1234).

Appuyer sur une touche numérique ou sur la touche  $C$ . L'écran propose d'entrer le code PIN (utilisateur) :

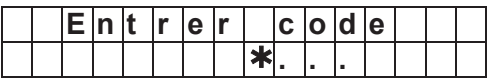

Entrez le code PIN et appuyer sur **OK** dans 30 secondes pour accéder au menu utilisateur. Appuyez sur les touches flèche vers le haut et vers le bas pour faire défiler le menu, appuyez sur la touche OK pour sélectionner la fonction.

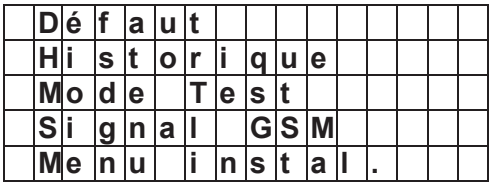

# **DÈfaut**

L'option **Défaut** est disponible seulement quand il y a un défaut dans le système. Pour afficher les événements de défaut :

- 1. Appuyez sur les touches flèche vers le haut et vers le bas pour faire défiler la page et voir l'événement de défaut.
- **2.** Appuyez sur la touche  $C<sup>*</sup>$  pour sortir. L'écran demande si vous souhaitez effacer la signalisation de défaut.
- **3.** Si le problËme a ÈtÈ rÈsolu, appuyer sur **OK** pour revenir au mode désactivé ; la signalisation de défaut sera effacée ( si le problème persiste, la signalisation ne sera pas effacée).

Si vous souhaitez conserver la signalisation de défaut, appuyez sur  $C$  pour retourner au mode désactivé ; la signalisation sera conservée même si le défaut a été résolu.

# **•** Historique

L'Historique mémorise les 20 derniers événements du système, y compris :

- $\checkmark$  Tous les événements d'alarme avec l'identification du dispositif qui a déclenché l'alarme
- $\checkmark$  Tous les événements de signalisation de défaut
- $\checkmark$  Tous les événements d'activation et désactivation
- Les événements mémorisés sont affichés en ordre chronologique inversé (à partir de l'événement le plus récent).
- Dans l'historique, l'événement le plus récent est marqué au-dessous de "Début", le plus ancien au-dessus de "**Fin**".
- Pour consulter l'historique:
- 1. Appuyez sur les touches flèche vers le haut et vers le bas pour faire défiler la page et voir l'historique. L'événement le plus récent se trouve au début.
- **2.** La première ligne montre l'heure et la date de l'événement, la deuxième le type d'événement et la troisième l'utilisateur ou le dispositif qui a produit l'événement.

# **Mode Test**

Le mode test permet de tester la portée du signal des dispositifs acquis. Pour tester le dispositif :

- 1. Appuyer sur la touche d'acquisition ou sur la touche test du dispositif ( pour les détails consultez la notice d'utilisation du dispositif).
- **2.** Si la centrale recoit le signal, l'écran affichera le type de dispositif, la modalité, le nom et la puissance du signal reçu  $(0~9)$ RSSI ).

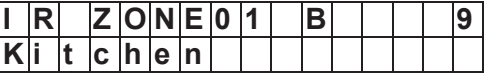

# $\bullet$  Signal GSM

Utilisez la fonction **Signal GSM** pour vérifier la puissance du signal GSM courant. La puissance du signal sera affichée selon l'indication du RSSI de 0 à 9.

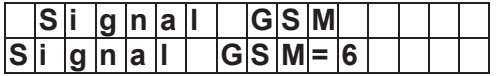

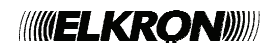

## **Menu installateur**

Utilisez la fonction **Menu instal.** pour accÈder au mode de programmation pour la configuration du système. Consultez le paragraphe suivant **Mode de programmation**  pour d'autres détails.

# **3. Mode de programmation**

### Pour accéder au mode de programmation :

**1.** Dans le menu Utilisateur sÈlectionnez **Menu instal.** et appuyez sur **OK.** L'écran affiche :

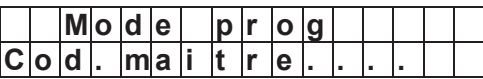

**2.** Entrez le **code maître** ( par défaut **1111** ) et cliquez sur **OK** pour accÈder au menu de programmation.

Le mode de programmation permet la gestion des configurations avancées du système, comme les numéros de téléphone, le dispositif et díautres. Les options disponibles sont les suivantes :

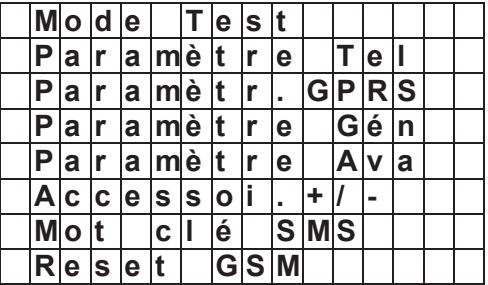

#### **<REMARQUE IMPORTANTE>**

 $\rightarrow$  En mode programmation, la détection de sabotage du dispositif et de la centrale est désactivée.

# *3.1. Mode test*

Consultez le menu utilisateur – Mode test

# *3.2. ParamËtres tÈlÈphoniques*

Utilisez le menu Paramètre Tel pour configurer les numéros de téléphone auxquels envoyer les alertes et reproduire/enregistrer des messages vocaux.

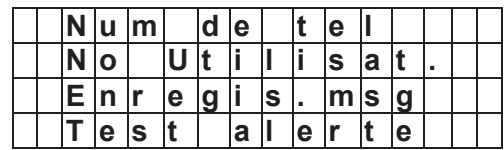

## $\bullet$  Num. de tel.

Utilisez cette fonction pour configurer un nouveau numéro de téléphone pour l'envoi des alertes ou changer/effacer un numéro de téléphone déjà existant.

Les numéros qui peuvent être mémorisés sont 6 au maximum. L'ordre de priorité va de A à F. A indique la priorité maximale. Chaque numéro peut être composé de 20 chiffres au maximum.

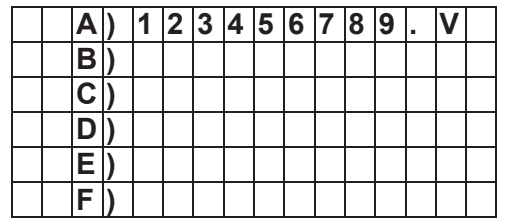

- 1. Sélectionnez le numéro de téléphone que vous souhaitez modifier et cliquez sur **OK.**
- **2.** Si le champ est vide, entrez un nouveau numÈro.

Si le champ contient déjà un numéro, confirmez que vous souhaitez changer le numÈro et validez par **OK**.

**3**. Entrez le numéro de téléphone, validez par **OK**. Pour effacer un numéro déjà existant, cliquez sur **OK** sans rien entrer.

### *<REMARQUE>*

- Appuyez sur la touche pour entrer le ì**+**î .
- 4. Sélectionnez le type d'alerte qui sera envoyée à chaque numéro de téléphone. Les options disponibles sont trois :

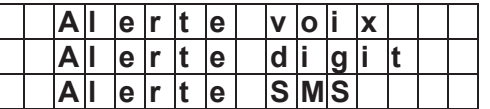

Alerte voix - La centrale compose le numéro de téléphone et après la réponse reproduit le message vocal pré-enregistré associé à l'événement qui s'est produit.

Les numéros de téléphone qui reçoivent l'alerte voix sont marqués par un "**V**" à la fin dans le menu des numéros de téléphone.

**Alerte digit(ale)** – La centrale compose le numéro de téléphone et envoie le code d'identification de l'événement ( CID ).

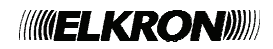

Alerte SMS - La centrale envoie un message SMS au numéro de téléphone pour alerter l'utilisateur. Pour l'alerte SMS il faut sélectionner aussi le type d'événement qui doit etre transmis au numéro de téléphone.

#### *<REMARQUE>*

- Si un code utilisateur níest pas configuré pour l'alerte SMS, la centrale enverra un message SMS en format texte. Consultez le paragraphe suivant **Code utilisateur**.
- **5.** Sélectionnez le type d'événement ( seulement pour Alerte digit et alerte SMS ) qui doit être transmis au numéro de téléphone. Après avoir sélectionné le type d'événement, une lettre sera affichée après le numéro de téléphone dans le menu **Num de tel.**

Une lettre majuscule indique l'alerte SMS et une lettre minuscule l'alerte CID.

 $\checkmark$  Tous – Tous les événements seront rapportés.

Les numéros de téléphone associés à **Tous** seront marqués par un "**T**" à la fin dans le menu des numéros de téléphone.

 $\checkmark$  **Alarmes** – Seulement les événements d'alarme seront rapportés.

Les numéros de téléphone associés à **Alarmes** seront marqués par un "A" à la fin dans le menu des numéros de téléphone.

 $\checkmark$  Etats – Seulement les événements d'état seront rapportés.

Les numéros de téléphone associés à **Etats** seront marqués par un "S" à la fin dans le menu des numéros de téléphone.

# **Code Utilisat**

L'option de configuration du code utilisateur est utilisée pour programmer l'identification de l'appelant ( CID ) et l'alerte SMS.

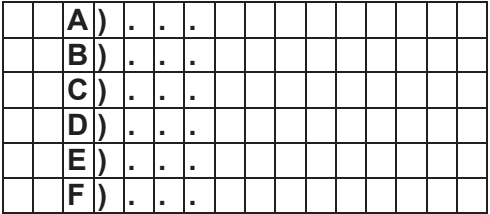

- 1. Sélectionnez le code utilisateur qui doit être programmé et cliquez sur "OK" pour confirmer. L'ordre alphabétique correspond à l'ordre des numéros configurés dans le menu **Num de tel**.
- **2.** Entrez le code utilisateur sur la base de la configuration des numéros et validez par ì**OK**î.

#### **Alerte CID :**

Entrez un code utilisateur de 4 caractères ( numÈriques 0-9 ou alphabÈtiques B-F ). Si aucun code utilisateur n'est entré, la centrale n'appellera pas ce numéro parce que la configuration est incomplète.

## **Alerte SMS :**

Entrez un code utilisateur de 4 caractères ( numÈriques 0-9 ou alphabÈtiques B-F ). Si un code utilisateur a été configuré, l'alerte SMS contient le CID. Si aucun code utilisateur nía été configuré, le SMS est en format texte.

# **Enregis. msg**

Cette fonction permet de modifier/enregistrer le message de líadresse pour líalerte voix. La durée maximale du message est 10 secondes. Le message de l'adresse est reproduit quand le système compose le numéro de téléphone pour notifier le destinataire de líadresse.

1. Si aucun message n'a été enregistré auparavant, l'écran affiche : "Enregistrer après bip<sup>"</sup>.

Si le message a déjà été enregistré, confirmez si vous souhaitez le modifier et valider par "OK".

- 2. Après deux secondes, la centrale émet deux bips. À ce moment vous pouvez commencer  $\dot{a}$  enregistrer le message.
- **3.** Parlez clairement et doucement afin que la centrale puisse enregistrer l'adresse. À la fin de l'enregistrement, cliquez sur "OK" pour arrêter l'enregistrement. Si vous ne l'arrêtez pas, l'enregistrement s'interrompt de façon automatique après 10 secondes.

### *<REMARQUE>*

- Par dÈfaut, le message díadresse est "Système en alarme".

### **Test alerte**

Cette fonction permet de vérifier si les fonctions téléphoniques marchent

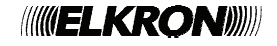

correctement avec les numéros de téléphone préenregistrés.

- 1. Les numéros de téléphone préenregistrés seront affichés ; sélectionnez le numéro que vous souhaitez tester et validez par **ìOKî.**
- 2. La centrale composera le numéro de téléphone.
- **3.** Pour les numéros de téléphone associés à l'alerte vocale, après avoir établi une connexion, la centrale reproduira les messages vocaux préenregistrés l'un après líautre pendant 85 secondes avant de raccrocher. Le message contient :
	- **Message de líadresse**
	- **Message díurgence**
	- **Message díincendie:**
	- **Message díintrusion**
	- **Message díaide mÈdicale**

Pour terminer líappel, le destinataire peut composer DTMF #**9** ou raccrocher.

**4.** Un message SMS de test alerte sera envoyé aux numéros de téléphone associés à l'alerte SMS. Le message SMS est: "Centrale Test alerte".

# *3.3. ParamËtres GPRS*

Ce menu permet de configurer le GPRS pour transmettre des messages via le réseau GPRS.

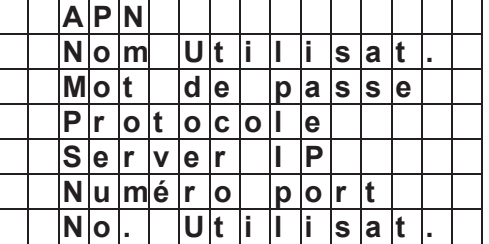

#### **APN**

Entrer les données APN selon les configurations de la carte SIM. Pour des renseignements supplémentaires contactez votre opérateur téléphonique.

#### **Nom Utilisat.**

Entrer le nom d'utilisateur selon les configurations de la carte SIM. Pour des renseignements supplémentaires contactez votre opérateur téléphonique.

#### **Mot de passe**

Entrez le nom d'utilisateur et le mot de passe pour APN selon les configurations de la carte SIM. Pour des renseignements supplémentaires contactez votre opérateur téléphonique.

#### **•** Protocole

SÈlectionnez le protocole de transmission GPRS selon les exigences de la station centrale de surveillance ( CMS ).

- Les options disponibles sont : format **CID over IP** ou **SIA DC-09**.
- **Server IP**

Entrez l'adresse IP du récepteur IP de la station centrale de surveillance ( CMS ).

#### **NumÈro port**

Entrez le numéro de port du récepteur IP de la station centrale de surveillance ( CMS ).

#### **No. Utilisat.**

Entrer le numéro utilisateur utilisé par la centrale pour envoyer les alertes. Le numéro doit être composé de 4,6,8 ou 16 chiffres.

# *3.4. ParamËtres gÈnÈraux*

Ce menu est utilisé pour les configurations générales du système.

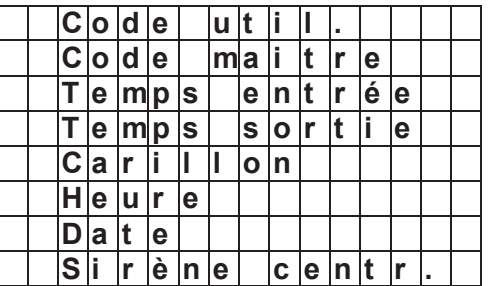

#### **Code util.**

Le code util, est utilisé pour accéder au menu utilisateur et pour les commandes d'activation interne / externe / désactivation du système. Celui-ci peut mémoriser jusqu'à 4 codes PIN utilisateur. Chaque code est composé de 4 chiffres.

● Le code utilisateur 1 est configuré pendant le premier processus de configuration et

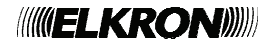

ne peut pas être effacé (le code util. par défaut est 1234).

Les codes utilisateurs 2~4 sont désactivés par défaut.

**Pour configurer un nouveau code** util. **ou modifier un code** util. **existant :**

- **1.** SÈlectionnez un code utilisateur et cliquez sur "OK" pour confirmer.
- **2.** Entrez le nouveau code utilisateur sous forme d'un numéro de 4 chiffres et cliquez sur "OK" pour confirmer. Si aucun numéro n'est entré, le code sera effacé.
- **3.** Attribuez un nom utilisateur au nouveau code et cliquez sur "OK" pour confirmer.
- Pour entrer un nom d'utilisateur avec un clavier numérique, consultez la table suivante.

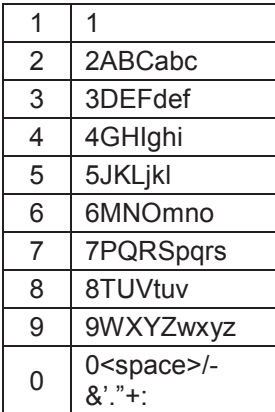

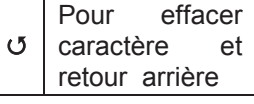

- Les options disponibles sont désactivation immédiate de l'alarme, 10 sec., 20 sec., jusqu'à 70 sec. par incréments de 10 secondes.
- La configuration par défaut est 20 **secondes.**

## **Temps sortie**

En mode Activation externe ou interne, le système commence un compte à rebours selon la configuration du délai de sortie. A la fin du délai, le système s'active. L'utilisateur doit sortir avant la fin du délai de sortie.

- Les options disponibles sont : désactivé ( pas de dÈlai de sortie ), 10 sec., 20 sec. jusqu'à 70 sec. par incréments de 10 secondes.
- **•** La configuration par défaut est 30 **secondes.**

# **Carillon**

Cette fonction permet de décider si la centrale doit émettre des tonalités quand un détecteur porte ou un détecteur PIR configurés comme entrée se déclenchent, en mode désactivé.

- Les options disponibles sont : fort, faible, off
- **Carillon off est la configuration par défaut.**

# **Heure**

Cette fonction permet de configurer l'heure courante affichée ( heures et minutes ).

- Utilisez les touches **▲**, ▼ et OK pour configurer l'heure et les minutes.
- Appuyez sur **OK** pour confirmer.

# **Date**

Cette fonction permet de configurer la date courante.

- **O** Utilisez les touches  $\blacktriangle, \blacktriangledown$  et OK pour configurer le mois et le jour.
- Appuyez sur **OK** pour confirmer.

# *<REMARQUE>*

- La centrale va rÈgler líheure et la date régulièrement et de façon automatique en utilisant le réseau GSM.

# $\bullet$  Temps entrée

**Code maître** 

système.

**OK**.

Quand un contact porte (DC) ou un détecteur PIR ( IR ) configuré comme **Entrée** est activé et que le système est en mode Activation en externe ou en interne, le système commence le compte à rebours selon la configuration du délai d'entrée. Le système doit être désactivé avant la fin du délai d'entrée. Dans le cas contraire un signal d'alarme est déclenché.

Le code maître est utilisé pour accéder au mode de programmation et configurer le

● Le code maître est 1111 par défaut.

Pour modifier le code maître, entrez le nouveau code de 4 chiffres et cliquez sur

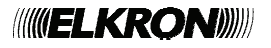

# · Sirène centr.

Cette fonction permet d'allumer/éteindre la sirène intégrée dans la centrale.

- Utilisez les touches  $\blacktriangle$ .  $\nabla$  et OK pour sélectionner ON ou OFF.
- Appuyez sur OK pour confirmer.

# 3.5. Paramètres avancés

Ce menu permet de régler des paramètres spéciaux du système.

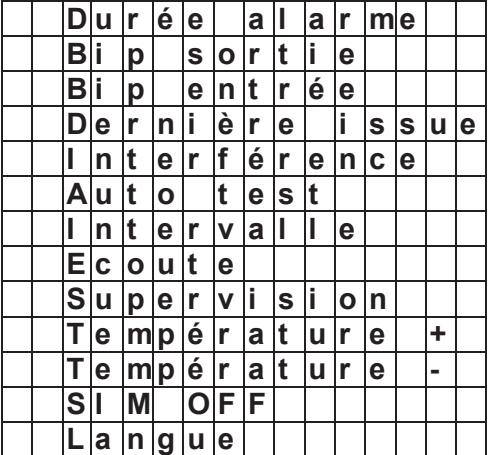

# Durée alarme

Cette fonction permet de sélectionner la durée de la sirène à l'activation d'une alarme. Les options disponibles sont : 1-15 minutes par incréments d'1 minute ou sirène désactivée.

- Les options disponibles sont : 1-15 minutes par incréments d'1 minute.
- La durée est de 3 minutes par défaut.

#### **Bip sortie**  $\bullet$

Cette fonction permet de choisir si la centrale doit émettre des bips indiquant l'écoulement du délai de sortie et de régler le volume des bips pendant le délai de sortie.

- Les options disponibles sont : fort, faible, off
- Faible est la configuration par défaut.

#### $\bullet$ **Bip entrée**

Cette fonction permet de choisir si la centrale doit émettre des bips indiquant l'écoulement du délai d'entrée et de régler le volume des bips pendant le délai d'entrée.

Les options disponibles sont : haut, bas, off

• Faible est la configuration par défaut.

## **• Dernière issue**

Si la fonction Dernière issue est réglée sur ON. le système est en mode activation externe et que le délai de sortie a déjà commencé, si un contact porte configuré comme entrée est fermé, le système sera activé en mode Activation externe même si le délai de sortie n'est pas encore expiré.

Si la fonction Dernière issue est réglée sur OFF. le système sera activé en mode Activation externe seulement après l'expiration du délai de sortie

OFF est la configuration par défaut.

# Interférence

Cette option permet d'activer ou désactiver la fonction de détection d'interférence. Si cette fonction est active et que la réception radio de la centrale est perturbée par un autre signal pendant 30 secondes. l'événement de défaut sera mémorisé, envové à la station centrale de surveillance et affiché sur l'écran LCD pour alerter l'utilisateur.

 $\bullet$ Détection Off est la configuration par défaut

#### **Auto** cyclique test (Test télésurveillance)

La centrale communique réquilèrement avec la station centrale de surveillance selon les horaires programmés :

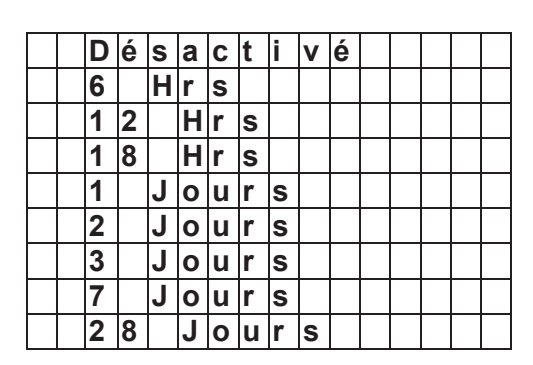

"Désactivé" est la configuration par défaut.

### • Intervalle (1er test cyclique)

Après avoir allumé la centrale, le premier auto test (si activé) sera exécuté selon les options suivantes :

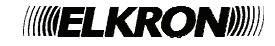

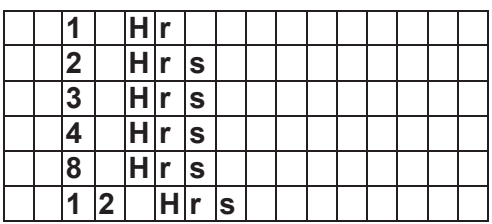

"1 Hr" est la configuration par défaut

Après l'allumage, le premier auto test est transmis après le temps qui résulte de la somme Intervalle + temps Auto test.

# **Ecoute**

configuration Ecoute détermine La le comportement de la centrale après la transmission d'une alerte CID.

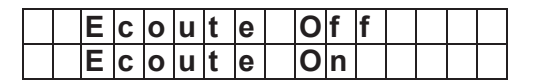

configuré ON. Si sur après qu'une transmission d'alerte CID a été faite au centre de surveillance, la centrale ouvrira de façon automatique un canal d'écoute pendant 3 minutes, afin que l'opérateur de la station centrale puisse écouter les sons provenant de la zone où la centrale est installée.

Pendant les 20 dernières secondes de cette période d'écoute, un bip continu et lent rappelle à l'opérateur de la station centrale de surveillance que le délai va expirer dans peu.

La période d'écoute peut être augmentée de 3 minutes si l'opérateur appuie sur la touche DTMF<sub>1</sub>

La configuration Ecoute n'affecte pas l'alerte SMS.

"Off" est la configuration par défaut

# **•** Supervision

Cette fonction permet d'activer ou désactiver la Supervision et de sélectionner une période de supervision. Les options disponibles sont : désactivé, 4 heures, 6 heures, 8 heures, 12 et 24 heures.

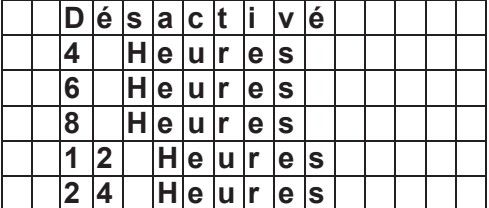

La centrale doit recevoir un signal de bon fonctionnement provenant de chaque dispositif du système dans un intervalle, par exemple, de 6 heures. Si un dispositif n'envoie pas de signal, la centrale enverra une alerte de dispositif en panne à la Station centrale de surveillance. "Désactivé" est la configuration par défaut.

## Température +

La configuration de haute température n'est pas disponible dans la version courante de la centrale

#### $\bullet$ Température -

La configuration de température faible n'est pas disponible dans la version courante de la centrale

# **SIM OFF**

Cette fonction est utilisée pour déverrouiller la carte SIM protégée par un code PIN.

- Quand cette fonction est sélectionnée, la centrale cherche la carte SIM disponible et après l'avoir trouvée demande à l'utilisateur d'entrer son code PIN (fourni par l'opérateur)
- Si le code est correct, la carte SIM sera déverrouillée.
- Si le code est incorrect, l'utilisateur peut saisir à nouveau un code PIN restant. Après avoir atteint le nombre de tentatives autorisées, la carte SIM sera bloquée.
- Si le code PIN de la carte SIM est déjà désactivé, la saisie du code PIN n'aura aucun effet sur la carte SIM

### **Langue**

Le système permet de sélectionner la langue utilisée par la centrale. Les **langues** disponibles sont 3 :

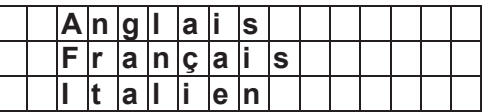

Sélectionnez une langue et validez par OK.

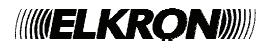

# *3.6. Accessoire +/-*

La fonction **Accessoi.+/-** permet d'ajouter/éliminer/modifier les dispositifs.

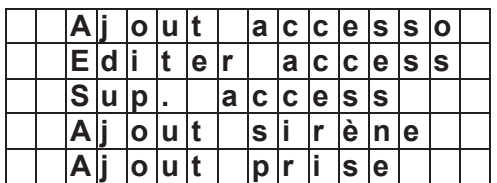

# **Ajouter un dispositif**

- 1. Pour ajouter un dispositif, sélectionnez **Ajout accesso.** et appuyer sur **OK** pour confirmer.
- **2.** Appuyez sur la touche de test/acquisition sur le dispositif pour envoyer un code d'acquisition à la centrale. Consultez la notice des dispositifs.
- **3.** Si la centrale reçoit le code d'acquisition, l'écran affichera les informations concernant le dispositifs ; appuyez sur "OK<sup>"</sup> pour confirmer.

Si le dispositif est déjà présent dans le système, l'écran affichera : "Déjà **enregistrÈ**î.

**4.** SÈlectionnez le nombre de zones pour le dispositif et appuyer sur "OK" pour confirmer.

**5.** Pour le contact porte, le détecteur PIR et le détecteur EIR il faut sélectionner le mode du dispositif ; appuyer sur ì**OK**î pour confirmer.

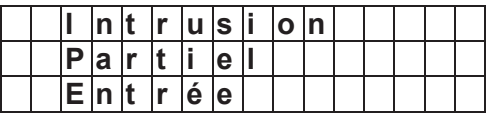

Il n'est pas nécessaire de sélectionner le mode pour les autres dispositifs.

Les modes disponibles pour le contact porte et les détecteurs PIR et EIR sont :

**Intrusion** (**B**):

Quand le dispositif est activé et que le système est en mode Activation externe ou interne, l'alarme intrusion se déclenche immédiatement.

Quand le dispositif est activé pendant le délai d'entrée ou de sortie, l'alarme ne se déclenche pas.

**Partiel** (**O**)

Quand le dispositif est activé et que le système est en mode activation externe,

l'alarme intrusion se déclenche immédiatement

Quand le dispositif est activé et que le système est en mode Activation interne, l'alarme ne se déclenche pas.

# **EntrÈe** (**E**)

Quand le dispositif est activé et que le système est en mode Activation externe, la centrale commence le compte à rebours d'entrée. Si le système n'est pas désactivé avant la fin du compte à rebours, une alarme intrusion sera déclenchée.

- **6.** Entrez un nom pour le dispositif et appuyez sur "OK" pour confirmer.
- **7.** L'écran affichera les informations finales du dispositif, appuyez sur "OK" pour confirmer et complétez l'acquisition du dispositif.
- Dans le système, les dispositifs sont identifiés par les codes suivants :
	- Contact porte ---- DC
	- $\checkmark$  Senseur PIR ----- IR
	- $\checkmark$  PIR externe --- EIR
	- $\checkmark$  Télécommande --- RC
	- Clavier ---KP
	- Détecteur de fumée --- SD
	- DÈtecteur díeau--- WS
	- $\checkmark$  Sirène interne --- SR
	- Sirène externe --- BX
	- $\checkmark$  Interrupteur nuit --- NS
	- $\checkmark$  Température détecteur TS
	- $\checkmark$  Répéteur RP

### **< REMARQUE IMPORTANTE >**

- Pour la sirËne intÈrieure et le carillon extérieur, la tonalité de confirmation du changement de mode et les bips d'alerte pendant le délai d'entrée /sortie peuvent être programmés seulement par une commande à distance par SMS. Consultez le paragraphe **5.Commande et contrôle à distance et 6.Application MyCR200**.

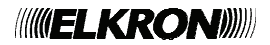

 Pour entrer le nom du dispositif avec le clavier numérique, consultez la table suivante.

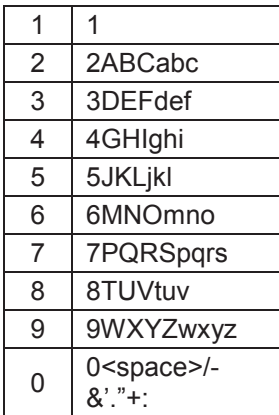

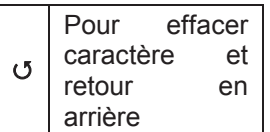

Les dispositifs sont affichés dans le système au format suivant :

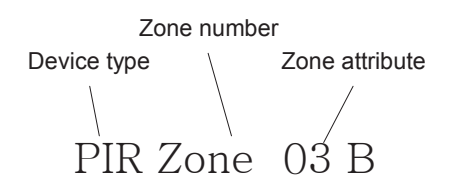

### **Editer access**

Utilisez cette fonction pour modifier le nom du canal des dispositifs ajoutés. L'écran affichera les dispositifs disponibles.

- **1.** Sélectionnez le dispositif qui doit être modifié et appuyez sur "OK" pour confirmer.
- 2. L'écran demande de changer leur nom. **Nom prog ?** Tapez sur OK, l'écran affiche **nom + OK**. Introduisez le nom puis tapez sur **OK**.
- **3.** Pour entrer le nom du dispositif, consultez **Ajout accesso**.

### **Sup. access**

Cette fonction permet de supprimer un dispositif existant.

- 1. Sélectionnez le dispositif qui doit être éliminé et appuyez sur "OK" pour confirmer.
- 2. Répondez "OK" pour confirmer l'opération.
- **3.** Le dispositif sera éliminé du système.

### **Ajout sirène**

Si vous souhaitez ajouter au système un

carillon extérieur ou intérieur, un récepteur universel, etc., ces dispositifs doivent être configurés auparavant par la centrale, afin que celle-ci puisse communiquer avec ces dispositifs auxiliaires.

Pour configurer ces dispositifs auxiliaires, sélectionnez "Ajout sirène" dans le menu **Accessoi. +/-.**

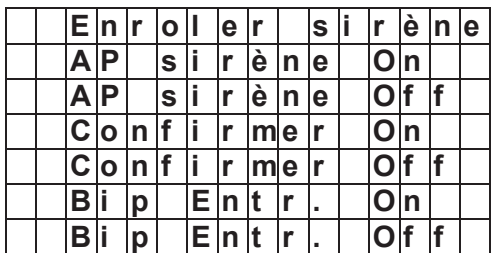

### **Enroler Sirène**

Si vous avez déjà ajouté des détecteurs ou une télécommande :

- lère étape: Mettez tous les dispositifs auxiliaires que vous souhaitez ajouter en mode acquisition ( consultez la notice de chaque dispositif )
- IIËme Ètape : DÈplacez le curseur sur **Enroler**  Sirène.

IIIËme Ètape : Appuyer sur **OK**.

- IVème étape : La centrale émettra un long bip et transmettra le code d'acquisition à tous les dispositifs simultanément. Le carillon extérieur sonne et émet un flash pendant quelques secondes. Le carillon intérieur émet deux bips courts, tandis que la LED d'état s'allume pendant 3 secondes.
- Vème étape : Quittez le mode acquisition. A ce moment la processus est complet et les dispositifs sont ajoutés au système.

## <REMARQUE>

- $\mathbb{P}$ Si des dispositifs ne répondent pas, vérifiez qu'ils soient en mode acquisition et répétez les étapes cidessus.
- $\circledast$ Après avoir ajoutés les dispositifs, chaque fois que vous entrez le code PIN et appuyez sur **OK**, la centrale transmettra un signal à tous les dispositifs.
- Si aucun autre détecteur ou **MUELKRONINI**

télécommande n'a été ajouté auparavant, à l'étape 3 l'écran affiche le message suivant :

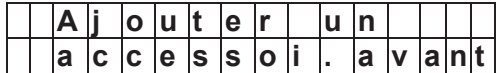

Le message sera affiché pendant 2 secondes, ensuite l'écran retourne au menu Accessoi.  $+/-$ 

Vous devez ajouter un défecteur ou une télécommande avant de tenter de les configurer à nouveau.

# <REMARQUE IMPORTANTE >

Pour les options suivantes, pour n'importe quelle option sélectionnée, quand la centrale transmet le signal, toutes les sirènes qui ont été ajoutées recevront le signal simultanément et seront donc activées.

**AP AP** sirène sirène Off On. L'interrupteur d'autoprotection de la sirène intérieure et extérieure peut être activé et désactivé à distance. Cela résulte utile surtout quand il faut remplacer la batterie de la sirène.

Pour désactiver l'interrupteur d'autoprotection de la sirène sélectionnez AP sirène Off et validez par OK. La protection anti-sabotage de toutes les sirènes du système sera désactivée simultanément.

Pour activer l'interrupteur d'autoprotection de la sirène sélectionnez AP sirène On et validez par OK. La protection anti-sabotage de toutes les sirènes du système sera activée simultanément.

# $<$  REMARQUE  $>$

C La protection anti-sabotage de la sirène retourne au mode ON de façon automatique après une heure si elle n'est pas désactivée.

### **Confirmer On, Confirmer Off**

Aussi bien la sirène extérieure que la sirène intérieure peuvent être configurées pour émettre des bips de confirmation chaque fois que le système est activé ou désactivé.

- Pour désactiver la confirmation de la sirène appuyer sur Confirmer Off et sur OK
- Pour activer la confirmation de la sirène appuyer sur Confirmer On et sur OK.

# Bip Entr. On, Bip Entr. Off

Aussi bien la sirène extérieure que la sirène intérieure peuvent être configurées pour émettre des bips au commencement du délai d'entrée.

Pour désactiver le bip d'entrée appuyez sur Bip Entr. Off et sur OK.

 $\bullet$ Pour activer le bip d'entrée appuyez sur Bip Entr. On et sur OK.

# • Ajout prise

Cette fonction permet d'ajouter un interrupteur de puissance (PSS).

La fonction "Ajout prise" n'est pas disponible pour la version courante.

# 3.7. Mot clé SMS

Dans la commande SMS envoyée à la centrale il faut entrer le mot clé SMS, afin que la centrale reconnaisse la commande.

- 1. Sélectionnez le Mot clé SMS ; à la question si vous souhaitez changer le mot clé SMS répondez en appuyant sur OK.
- 2. Entrez le nouveau mot clé SMS et appuyez sur OK pour confirmer.

### <REMARQUE>

- E Le mot clé SMS par défaut est "PROG"
- **EXECUTE:** Dans le mot clé SMS il faut respecter les majuscules et les minuscules.

# 3.8. Reset GSM

La fonction Reset GSM permet de réinitialiser le module GSM.

- 1. Quand vous sélectionnez cette fonction, l'écran affiche : "Attendre". Ne touchez pas la centrale pendant le processus de réinitialisation du GSM.
- 2. Quand la réinitialisation du GSM est complète. l'écran retourne au mode Programmation.

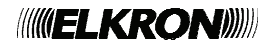

# **4. Fonctionnement**

# *4.1. Activation Totale*

# **Activation du système**

- 1. Quand le système est en mode désactivé ( Arrêt ) appuyez sur la touche d'activation de la centrale  $(\hat{\bf{n}})$ , de la télécommande ou du clavier ou envoyez un SMS díactivation avec votre portable.
- **2.** L'écran affiche le début du délai de sortie et le compte à rebours commence. Pendant le délai de sortie, des bips sont émis (si cette fonction n'a pas été désactivée).
- **3.** Quand le dÈlai de sortie est expirÈ, la centrale émet un long bip. L'écran affiche **Marche totale**. Maintenant le système est en mode Activation externe.

# $\bullet$  Interruption du délai de sortie

1. Appuyez sur la touche de désactivation de la

centrale **b** et entrez un code utilisateur ou bien appuyez sur la touche de désactivation de la télécommande ou bien entrez le code utilisateur et appuyez sur la touche de désactivation du clavier. Vous pouvez aussi envoyer une commande de désactivation par SMS depuis votre portable.

2. Le délai de sortie s'interrompt et le système retourne en mode désactivé (Arrêt).

### **• Prolongement du délai de sortie**

Pour prolonger le délai de sortie, appuyez sur la touche d'activation de la télécommande ou entrer le code utilisateur et appuyez sur la touche d'activation du clavier. Le délai de sortie sera interrompu et recommence du début

# *4.2. Activation Partielle*

# **• Activation partielle du système**

- 1. Quand le système est en mode désactivé ( Arrêt ) appuyez sur la touche d'activation partielle de la centrale  $\binom{m\theta}{n}$ , de la télécommande ou du clavier ou envoyez un SMS d'activation partielle avec votre portable.
- 2. L'écran affiche le début du délai de sortie et

le compte à rebours commence. Pendant le délai de sortie, la sirène émet des bips (si cette fonction n'a pas été désactivée).

**3.** Quand le dÈlai de sortie est expirÈ, la centrale émet trois bips courts. L'écran affiche **Marche part**. Maintenant le système est en mode Activation partielle.

# **•** Interruption du délai de sortie

Le délai de sortie peut être interrompu en suivant les étapes décrites dans **Interruption du dÈlai de sortie** dans **Activation totale**.

# **Prolongement du délai de sortie**

Le délai de sortie peut être prolongé en suivant les étapes décrites dans **Prolongement du dÈlai de sortie** dans **Activation totale.**

# *4.3. Marche forcÈe*

Si au moment de l'activation du système il y a des événements de défaut, la centrale émettra un "ding-dong" d'alerte pour signaler que l'activation est interdite. L'événement sera affiché sur l'écran.

Résolvez tous les problèmes et effacez le signal de défaut dans l'écran de visualisation pour pouvoir activer le système.

Si vous souhaitez activer ou désactiver le système même si les défauts persistent. suivez les étapes suivantes pour l'activation forcée.

- **1.** Appuyer de nouveau sur la touche **MARCHE TOTALE / MARCHE PART** et confirmez la commande de Marche forcée.
- **2.** Appuyer deux fois sur **OK** pour confirmer.
- **3.** Le délai de sortie va commencer.
- **4.** Quand le dÈlai de sortie est expirÈ, la centrale entre dans le mode que vous avez sélectionné.

### *<REMARQUE>*

- Líactivation forcÈe níest pas nécessaire si on utilise une commande SMS. S'il y a un défaut dans le système quand vous envoyez un SMS díactivation, la centrale activera le système en mode Marche totale, mais elle enverra un message SMS pour communiquer que le système a été activé et que le problème persiste.

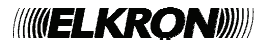

# *4.4. ArrÍt*

Pour désactiver le système qui est en mode Activation externe ou interne :

#### **1. DÈsactivation avec la centrale :**

Appuyez sur la touche **Arrêt** de la centrale, entrez le code PIN et appuyez sur **OK** pour confirmer.

#### **2. DÈsactivation avec le clavier :**

Entrez le code utilisateur, appuyez sur la touche **Arrêt** du clavier.

**3. Désactivation avec la télécommande :** 

Appuyez sur la touche **Arrêt** de la télécommande.

# **Délai d'entrée**

Quand un contact porte ou un détecteur PIR configuré en mode **Entrée** est activé, le système commence un compte à rebours de la durée qui a été programmée pour le délai d'entrée. Si vous ne désactivez pas le système avant la fin du délai, une alarme intrusion sera déclenchée.

# *4.5. Protection anti-sabotage*

La centrale est protégée en cas d'arrachage du boîtier mural. Quand l'interrupteur d'autoprotection se déclenche :

- Si le système est en mode Activation : La centrale envoie un SMS d'alerte sabotage au numéro qui a été configuré pour le recevoir ou elle téléphone ( alerte voix ) et après la réponse reproduit le message "Intrusion". Aussi bien la sirène extérieure que la sirène intérieure sont activées.
- **Si le système est en mode Désactivation :**

La centrale ne transmet aucun message díalerte et níactive aucune alarme. La LED clignote et l'événement de défaut est mÈmorisÈ dans la centrale.

# *4.6. SÈquence díalerte*

Quand un événement est détecté, la centrale transmet un message selon les configurations du GPRS et les numéros de téléphone enregistrés. La centrale envoie d'abord un message via le réseau GPRS et ensuite des alertes voix et/ou alertes SMS aux numéros de téléphone selon la séquence qui a été programmée.

# *4.7. Activation de líalarme*

Pendant une alarme, la centrale active la sirène et compose les numéros de téléphone qui ont été programmés pour cette fonction. L'écran affiche "ALARME! ALARME!" pour alerter l'utilisateur.

# **Interruption de l'alarme**

#### **Avec la centrale :**

Entrez un code utilisateur et appuyez sur ì**OK**î.

**Avec le clavier :**

Entrez un code utilisateur et appuyez sur la touche "**Arrêt**".

- Líalarme sera interrompue et le dispositif qui l'a déclenchée sera affiché sur l'écran. Utilisez la touche "Bas" pour faire défiler l'événement d'alarme ; l'écran affiche si le système a communiqué correctement avec les numéros de téléphone programmés.
- Après avoir visualisé l'événement d'alarme, le système entre en mode Arrêt.
- La télécommande ne peut pas désactiver l'alarme Urgence qui a été activée par la télécommande.

# **MÈmoire díalarme**

Si une alarme s'est déclenchée sans être désactivée et que le message d'alarme a été envoyé pendant votre absence. l'écran continue à afficher "ALARME! ALARME!" pour alerter l'utilisateur.

- **Quand vous rentrez et désactivez le** système. la sirène sonnera pendant 3 secondes pour vous avertir que l'intrus pourrait être encore dans votre maison.
- Visualisez l'événement en appuyant sur la touche "Bas" pour faire défiler l'événement d'alarme ; à la fin de cette opération, le système entre en mode Arrêt.

# *4.8. ProblËmes*

- La centrale peut détecter les événements suivants :
	- $\checkmark$  Panne de courant
	- $\checkmark$  Détecteur en panne
	- $\checkmark$  Batterie du détecteur faible
	- $\checkmark$  Sabotage dispositif et centrale

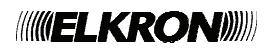

- $\checkmark$ Problèmes liés au GSM
- $\checkmark$ Interférence de la centrale
- Quand il y a des défauts dans le système, la LED orange s'allume en mode Désactivation.

Consultez Menu utilisateur - Défaut pour visualiser les défauts.

# 5. Commande et contrôle à distance

La centrale CR200 GPRS peut être contrôlée ou programmée à distance par message SMS.

<REMARQUE>

The N'oubliez pas que la commande par **SMS** comporte un coût supplémentaire.

# 5.1. Format de la commande **SMS**

Une commande SMS est composée des éléments suivants :

1. Mot clé SMS - le mot clé est indiqué au début de chaque commande SMS. Le mot clé par défaut est PROG.

2. Code PIN – Le code est utilisé pour accéder au système. L'utilisateur peut entrer n'importe quel code utilisateur enregistré dans la centrale. Le code utilisateur est séparé du mot clé SMS par un espace.

3. Commande SMS - La commande consiste dans l'opération ou le changement de configuration qui doivent être exécutés. La commande est séparée du mot clé SMS par un espace.

4. Paramètre – Le paramètre de la commande est le détail de la commande. Selon les commandes, il faut entrer des paramètres différents. Le premier paramètre est séparé de la commande par ":", les autres valeurs sont séparées par ",

# 5.2. Confirmation / Réponse à la commande SMS

#### **Message de Confirmation**  $\bullet$

Quand la centrale recoit une commande, elle envoie un message SMS pour confirmer. Le format du message de confirmation est le suivant :

### Commande SMS: OK / Erreur

Si le message SMS de confirmation est "OK". cela signifie que la commande a réussi. Si le message est "Erreur", cela signifie que la commande SMS est incorrecte et ne peut pas être exécutée.

1. Le numéro de la carte SIM de la centrale est incorrect et la centrale n'a pas recu la commande SMS.

2. Le mot clé SMS ou le code utilisateur sont incorrects et la commande SMS a été ignorée par la centrale.

# Message de Réponse

Certaines commandes SMS demandent un message SMS de réponse avec des informations ; ce message doit être envoyé par la centrale.

Le message SMS de réponse sera envoyé au format suivant :

### **Commande SMS : Paramètre**

Selon les commandes SMS, le message de réponse sera envoyé avec un ou plusieurs paramètres, séparés par une virgule ou une parenthèse.

# 5.3. Commandes à distance

# <REMARQUE>

Afin qu'ils soient plus facilement reconnaissables, dans les exemples suivants le mot clé SMS est défini comme PROG et le code utilisateur comme 1234.

# • Activation totale / Activation partielle / Désactivation

Pour activer/désactiver le système à distance :

Commande SMS : MODE

Paramètre: A - Activation totale

- $H -$ Activation partielle
- $D -$  Désactivation

# <EXEMPLE:>

Pour l'activation totale du système, la commande SMS sera :

## PROG 1234 MODE:A

# • Demande : mode système

Cette commande demande à la centrale

**MUELKRONI** 

d'envoyer son mode courant :

Commande SMS : **MOD?**

# *< EXEMPLE:>*

Pour demander le mode courant de la centrale la commande SMS sera :

## **PROG 1234 MOD?:**

La centrale enverra un message SMS de réponse au format suivant :

Paramètre: **A** - Activation externe

**H** - Activation interne

**D** – Désactivation

# *< EXEMPLE:>*

Si le système est en mode Activation externe, le message SMS de réponse sera :

### **MODE?A**

### **• Configuration d'un code PIN utilisateur**

Pour configurer le code PIN utilisateur :

Commande SMS : **PINU**

ParamËtre 1: **1**~**4** (num. utilisateur)

Paramètre 2: xxxx (code PIN utilisateur)

Paramètre 3 : xxxxxxxxxx (Nom utilisateur, 10 caractères alphanumériques au max.)

## *<EXEMPLE:>*

Pour configurer le code PIN utilisateur 1 et le nom utilisateur, la commande SMS sera :

### **PROG 1234 PINU:1,1234,JOHN**

### *< REMARQUE >*

Pour effacer un code PIN utilisateur, laissez les paramètres vides 2 et 3. Le code PIN utilisateur 1 ne peut pas être effacé.

#### **Demande : configuration du code PIN utilisateur**

Cette commande demande à la centrale d'envoyer la configuration courante du code PIN utilisateur.

## Commande SMS: **PIN?**

### *< EXEMPLE:>*

Pour demander la configuration courante du PIN utilisateur, la commande sera :

#### **PROG 1234 PIN?**

La centrale enverra un message SMS au format suivant :

Paramètre 1: **1~4** ( num. utilisateur )

# **WELKRONING**

Paramètre 2: xxxx ( code PIN utilisateur )

Paramètre 3: **xxxxxxxxx** ( Nom utilisateur )

Les utilisateurs seront séparés par une parenthèse. Le champ de l'utilisateur non utilisé est laissé vide.

#### *< EXEMPLE:>*

Si le code PIN utilisateur 1 est configuré comme 1111, John; si le code PIN utilisateur 2 est configuré comme 1234, Mary; et les utilisateurs 3 et 4 sont vides, le message SMS de réponse sera :

#### **PIN?(1,1234,John),(2,5678,Mary),(3,,),(4,,)**

# **• Configuration des numéros de tÈlÈphone**

Pour configurer le numéro de téléphone utilisé pour la transmission du code PIN utilisateur :

#### Commande SMS: **RPTN**

Paramètre 1: **1~6** ( Priorités du téléphone )

#### Paramètre 2: xxxxxxxx (numéros de téléphone) ou **ACCT@tel number** (AccountNumber@TelephoneNumber**)**

 **ACCT:** pour CID / alerte SMS, entrez un numÈro utilisateur de quatre chiffres.

 **@:** pour CID / alerte SMS, entrez @ pour sÈparer le code utilisateur du numéro de téléphone.

**Tel number:** entrez le numéro de téléphone qui doit recevoir la signalisation.

ParamËtre 3: **C** / **D** / **V** / **S** ( format alerte )

- C: alerte CID
- D: alerte CID SMS
- V: alerte voix
- S: alerte SMS

Paramètre 4: **A** / **S** / **X** ( type d'événement )

- A: événements d'alarme
- S: événement d'état
- X<sup>-</sup> tous les événements

## *< EXEMPLE:>*

Pour configurer le numéro de téléphone 1 comme le numéro auquel envoyer les alertes SMS pour tous les événements du système, la commande SMS sera :

#### **PROG 1234 RPTN:1, 0922171794,S,X**

#### **PROG 1234 RPTN:1,BCDE@0922171794,D,X**

Pour configurer le numéro de téléphone 2 comme le numéro auquel envoyer les alertes voix, la commande SMS sera :

#### **PROG 1234 RPTN:2, 0922171794,V,A**

Pour configurer le numéro de téléphone 3 comme le numéro auquel envoyer l'alerte CID. la commande SMS sera :

#### **PROG 1234 RPTN:2,1234@0922171794,C,A**

#### *<REMARQUE>*

<sup>F</sup> Pour effacer un numéro de téléphone, le message SMS de réponse sera :

## **PROG:1234 RPTN:1,,,**

# **• Demande : configuration téléphone**

Cette commande demande à la centrale d'envoyer sa configuration courante :

#### Commande SMS: **RPT?**

ParamËtre: **1**~**2** 

1: Demande : numéro de téléphone 1~3

2: Demande : numéro de téléphone 4~6

# *< EXEMPLE:>*

Pour connaître la priorité des numéros de téléphone 1~3, la commande SMS sera :

#### **PROG 1234 RPT?:1**

La centrale enverra un message SMS au format suivant :

ParamËtre 1: **1**~**2** ( 1 pour tÈlÈphone 1~3, 2 pour téléphone  $4 - 6$ )

Paramètre: 2 ( valeur fixe )

Paramètre 3: **1~3** ( pour téléphone 1~3 )

**4**~**6** ( pour tÈlÈphone 4~6)

- Paramètre 4: xxxxxxxx ( numéros de téléphone ) ou **ACCT@tel number**  ( **AccountNumber**@**TelephoneN umber** )
- ParamËtre 5: **C** / **D** / **V** / **S** ( format alerte )
	- C: alerte CID
	- D: alerte CID SMS
	- V: alerte voix
	- S: alerte SMS

Paramètre 6: **A** / **S** / **X** ( type d'événement )

A: événements d'alarme

S: événements d'état

X: tous les événements

Les paramètres 3~6 sont répétés pour des numéros de téléphone différents et ils sont séparés par une parenthèse. Les numéros non remplis restent vides.

## *< EXEMPLE:>*

Si le numéro de téléphone 1 est celui auquel la centrale envoie des alertes SMS et tous les événements, et que le champ des numéros de téléphone 2 et 3 sont vides, le message SMS de réponse sera :

#### **RPT?:1,2(1,0922171794,S,X),(2,,,),(3,,,)**

### **•** Mot clé SMS

Pour configurer le mot clé SMS ( par défaut: **PROG** ) la commande SMS est : **PINK**

Paramètre: **xxxxxxxxxx** (nouveau mot clé SMS, 10 caractères alphanumériques au max. )

### *< EXEMPLE:>*

Pour changer le mot clé en "ABCD", la Commande SMS sera :

#### **PROG 1234 PINK:ABCD**

## **• Configuration du système**

Pour programmer les configurations du système, consultez **Paramètres généraux** et Paramètres avancés

Commande SMS : **CFGA** 

Paramètre 1: ( délai de sortie en secondes )

Paramètre 2: ( bip de sortie )

- **0**: DÈsactivÈ
- **1**: Faible
- **2**: Fort

Paramètre 3: ( délai d'entrée en secondes )

Paramètre 4: ( bip d'entrée )

- **0**: DÈsactivÈ
- **1**: Faible
- **2**: Fort
- Paramètre 5: ( durée alarme en secondes )
- Paramètre 6: (Carillon)
	- **0**: DÈsactivÈ
	- **1**: Faible
	- **2**: Fort

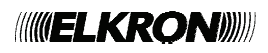

#### Paramètre 7: (Interférence)

- **0**: DÈsactivÈ
- **1**: ActivÈ

# *< EXEMPLE:>*

Pour programmer les configurations suivantes :

Délai de sortie : 30 secondes

Bip d'entrée : fort

Délai d'entrée : 20 secondes

Bip d'entrée : faible

Durée d'alarme : 180 secondes

Carillon : désactivé

Interférence : désactivé,

la commande SMS sera :

# **PROG 1234 CFGA:30,2,20,1,180,0,0**

# *<REMARQUE>*

- Consultez **Mode de programmation** pour connaître les options disponibles pour la configuration du délai de sortie, du délai d'entrée et de la durée díalarme.

# **Demande : configuration du systËme**

Cette commande demande à la centrale d'envoyer sa configuration de système :

Commande SMS : **CFG?** 

### *<EXEMPLE:>*

Pour demander la configuration de système courante, la commande SMS sera :

### **PROG 1234 CFG?:**

La centrale enverra un message SMS au format suivant :

Paramètre 1: ( délai de sortie en secondes )

Paramètre 2: ( bip de sortie )

- **0**: dÈsactivÈ
- **1**: faible
- **2**: fort

Paramètre 3: ( délai d'entrée en secondes )

Paramètre 4: ( bip d'entrée )

- **0**: dÈsactivÈ
- **1**: faible
- **2**: fort

Paramètre 5: ( durée d'alarme en secondes )

Paramètre 6: ( carillon )

**0**: dÈsactivÈ

- **1**: faible
- **2**: fort

Paramètre 7: (Interférence)

- **0**: dÈsactivÈ
- **1**: activÈ

# *<EXAMPLE:>*

Si les configurations courantes de système sont les suivantes :

Délai de sortie : 30 secondes

Bip d'entrée : faible

Délai d'entrée : 30 secondes

Bip d'entrée : faible

Durée d'alarme : 120 secondes

Carillon : faible

Interférence activé,

le message SMS de réponse sera : **CFG?:30,1,30,1, 120,1,1**

# **Editer Access.**

Pour éditer les dispositifs acquis :

Commande SMS : **DEVE**

Paramètre 1: **1~30** ( numéro de zone du dispositif )

Paramètre 2: (mode dispositif)

- **0**: Intrusion
- **1**: Partiel
- 2<sup>·</sup> Entrée

Paramètre 3: ( nom du dispositif, 10 caractères alphanumériques au max.)

# *< REMARQUE >*

 $\subseteq$   $|a|$ modalité doit être indiquée seulement pour le contact porte et le détecteur PIR. Pour les autres dispositifs, cette valeur n'a aucun effet et vous pouvez entrer níimporte quelle valeur 0,1,2.

# *< EXEMPLE:>*

Pour configurer le dispositif en zone 1 en mode

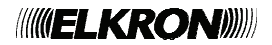

Intrusion et nom utilisateur : Kitchen, la Commande SMS sera :

## **PROG 1234 DEVE:1,0,Kitchen**

**Demande : configuration dispositif**

Cette commande demande à la centrale d'envoyer la configuration courante des dispositifs :

## Commande SMS : **DEV?**

ParamËtre : **1**~**6** 

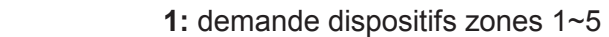

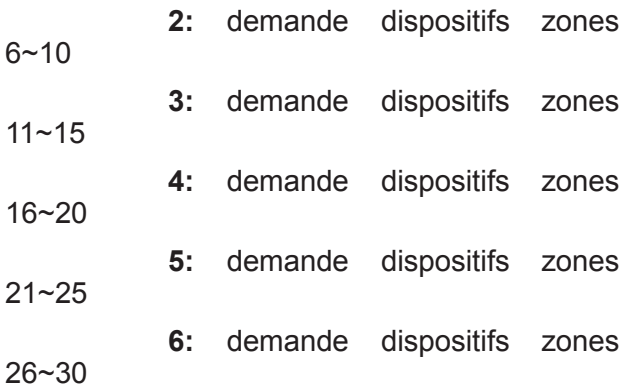

# *< EXEMPLE:>*

Pour demander la configuration courante des dispositifs dans les zones 6~10, la Commande SMS sera :

### **PROG 1234 DEV?:2**

La centrale enverra un message SMS au format suivant :

ParamËtre 1: **1**~**6** 

 **1:** pour dispositifs zones 1~5

 **2:** pour dispositifs zones 6~10

 **3:** pour dispositifs zones 11~15

 **4:** pour dispositifs zones 16~20

 **5:** pour dispositifs zones 21~25

 **6:** pour dispositifs zones 26~30

Paramètre 2: **6** ( valeur fixe )

Paramètre 3: ( numéro de la zone )

Paramètre 4:  $0~24$  ( type de dispositif )

- **0**: TÈlÈcommande
- **1**: Contact porte
- **3**: DÈtecteur PIR
- **4**: DÈtecteur fumÈe
- **7**: Clavier
- **10**: Transmetteur bracelet

**11**:DÈtecteur inondation

**16**: Interrupteur nuit

- **17**:Touche panique
- **19**: DÈtecteur monoxyde de
	- carbone
- 20: Détecteur Température
- **21**:BX
- **22**:Clavier
- **23**:DC

24<sup>:</sup> Détecteur FIR

- **25**:SR
- **26**:RÈpÈteur

Paramètre 5:  $0~2$  ( mode dispositif)

Pour contact porte / détecteur PIR / dÈtecteur EIR

- **0**: Intrusion
- **1**: Partiel
- 2<sup>·</sup> Entrée

Pour les autres détecteurs : 0

Paramètre 6: ( nom dispositif )

Les paramètres 3~6 sont répétés pour plusieurs zones et sont séparés par une parenthèse. Les zones non remplies seront laissées vides.

# *< EXEMPLE:>*

Si les configurations courantes des zones 6-10 sont les suivantes :

Zone 6: Contact porte, Entrée, Nom : Porte d'entrée

Zone 7: Détecteur PIR: Partiel, Nom: Kitchen

Zone 8~10: vide

Le message SMS de réponse sera :

### **DEV?:2,6,(6,1,2,Kitchen),(7,3,1,Front Door),(8,,,),(9,,,),(10,,,)**

# $\bullet$  Supprimer un dispositif

Pour éliminer un dispositif du système :

Commande SMS : **DEVD**

Paramètre 1: **1~30** ( numéro de la zone du dispositif )

# *< EXEMPLE:>*

Pour éliminer le dispositif dans la zone 3, la

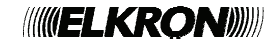

#### commande SMS sera ·

#### **PROG 1234 DEVD:3**

#### • Contrôle sirène

Pour contrôler la sirène ou le carillon :

#### Commande SMS : SRTX

- Paramètre 1: T: contrôle anti-sabotage
	- C: configuration confirmation
	- E: configuration Entrée/Sortie
- Paramètre 2: 0: Désactivé
	- 1<sup>-</sup> Activé

#### **Configuration de la confirmation**

La sirène extérieure et intérieure peut être activée ou désactivée pour donner une confirmation de l'activation et de la désactivation du système.

- Si la sirène est configurée comme  $\bullet$ Confirmer On, elle émettra des bips quand le système est activé ou désactivé. pour confirmer le changement de mode.
- Si la sirène est configurée comme Confirmation Off, elle n'émettra aucun bip quand le mode du système est changé.
- Cette fonction est disponible seulement pour la commande à distance par SMS.

# **Configuration Entrée/Sortie**

Vous pouvez activer ou désactiver l'émission de bips par la sirène extérieure et intérieure pendant le délai d'entrée et de sortie.

- Si la sirène est configurée comme Bip Entr. On, elle émettra des bips pendant le délai d'entrée et de sortie.
- Si la sirène est configurée comme Bip  $\bullet$ Entr. Off, elle n'émettra aucun bip pendant le délai d'entrée et de sortie
- Cette fonction est disponible seulement pour la commande à distance par SMS.
- **Contrôle PSS**

Pour activer/désactiver à distance l'interrupteur de puissance ou acquérir un nouveau interrupteur :

Commande SMS: PSSX

Paramètre 1: 1~4: canal PSS

Paramètre 2: 1: activé

- 0<sup>·</sup> désactivé
- L: envoyez code d'acquisition pour ce canal

# <EXEMPLE:>

Pour activer le PSS du canal 1, la commande SMS sera ·

#### **PROG 1234 PSSX:1,1**

La fonction " Contrôle PSS " n'est pas disponible pour la version courante du système CR200

#### • Envoi de plusieurs messages SMS

est possible d'envoyer plusieurs  $\mathbf{H}$ commandes dans un seul message SMS. Les commandes sont séparées par ";"

### $<$  EXEMPLE: $>$

Pour envover la configuration code PIN utilisateur. le mot clé SMS et les codes de commandes SMS dans un seul message SMS la commande sera :

#### PROG 1234 PINU:1,1234,JOHN; PINK:ABCD; **PINC:1234**

#### <REMARQUE>

- Chaque message SMS peut être composé de 100 caractères au max.
- E Le message SMS de confirmation envoyé par la centrale peut avoir 40 caractères au max.

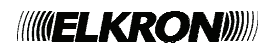

# **6. Application MyCR200**

L'application MyCR200 est une application DOLID smartphone créée pour assister l'utilisateur dans l'envoi de messages de commande  $et$ configuration. L'interface conviviale aide l'utilisateur à communiquer avec la centrale par messages SMS (pour l'envoi manuel de sms voir le chapitre 5).

Pour utiliser cette application, rendez-vous sur l'App Store ( iPhone ) ou Google Play (Android ) et cherchez "MyCR200". Téléchargez et lancez l'application.

# 6.1. Pour iPhone

La version de l'application MyCR200 pour iPhone supporte toutes les fonctions de commandes SMS, sauf les commandes SMS envoyées à la centrale pour demander sa configuration.

Cette limite est due au système iOS, qui empêche les messages SMS en entrée d'accéder aux données de l'application.

Si vous désirez demander à la centrale sa configuration, consultez la liste ci-dessus des commandes SMS, pour entrer le message SMS de facon manuelle.

Pour pouvoir utiliser MyCR200 sur votre iPhone vous devez posséder une version iOS 7 ou supérieure.

Sélectionner l'icône MyCR200 pour lancer l'application.

# Sélection de la centrale

Après avoir lancé l'application, vous accédez au menu de sélection de la centrale

La première fois entrez les données de la centrale, sélectionnez l'icône "+".

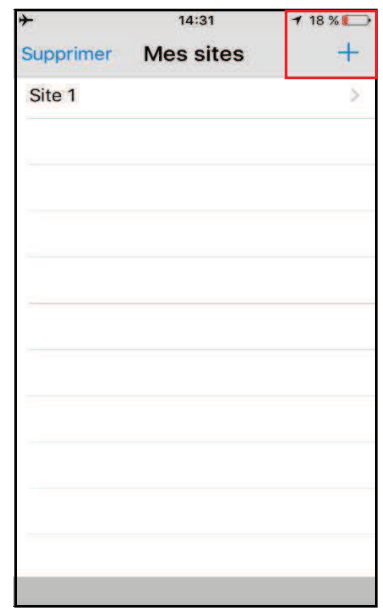

Entrez les données de la centrale, soit le nom de la centrale que vous voulez utiliser dans l'application, le numéro de la carte SIM de la centrale, un code PIN utilisateur et le mot clé SMS utilisé pour accéder à la centrale. Quand vous avez terminé. appuyez sur "Done" pour confirmer.

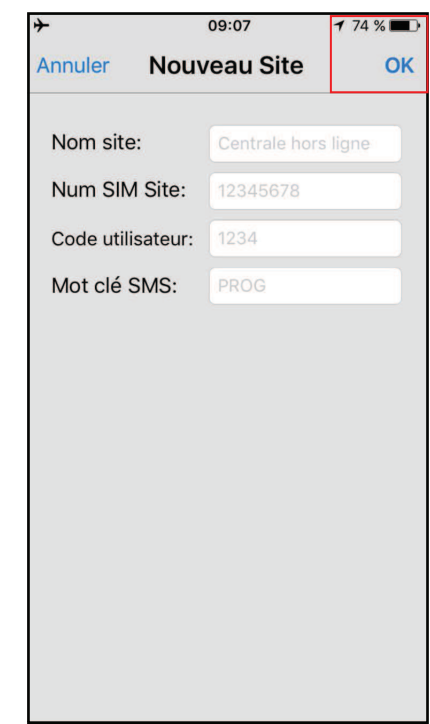

<REMARQUE>

E Le code PIN et le mot clé SMS sont contenus dans chaque commande SMS envovée par l'application à la centrale : ils permettent à la centrale de vérifier la commande SMS.

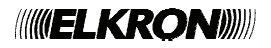

- E Le mot clé SMS par défaut est PROG.
- E Le code PIN doit être identique à un code PIN utilisateur de la centrale.
- Il est possible de changer le mot clé SMS et le code PIN par la suite en modifiant la configuration de la centrale
- Retournez au menu de sélection de la centrale ; la centrale qui vient d'être ajoutée sera affichée ; sélectionnez la centrale pour procéder et éditer les commandes SMS pour cette centrale.

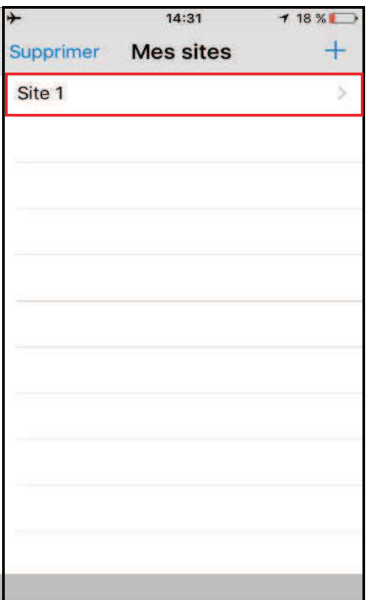

Pour éliminer la centrale, appuyer sur "Supprimer."

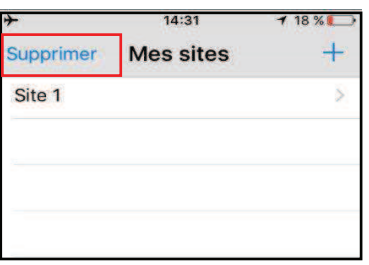

• Sélectionnez l'icône de et appuyez sur "Supprimer" pour éliminer la centrale de l'application

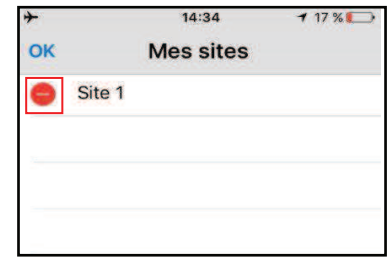

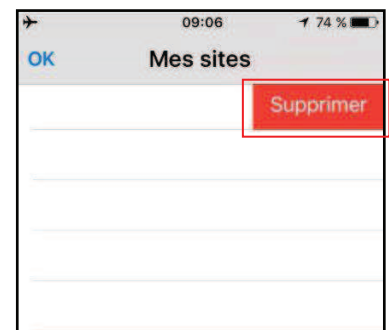

#### <REMARQUE IMPORTANTE>

- Es configurations par défaut de l'application peuvent être différentes de celles de votre centrale. Quand vous utilisez l'application pour programmer le système pour la première fois, contrôlez les configurations de l'application et de la centrale pour vérifier les différences.
- S'il y a des différences, entrez la configuration correcte dans l'application et appuyez sur "Sauvegarder" pour envoyer la configuration à la centrale.
- Après avoir envoyé une commande SMS, vérifiez que la message d'erreur, envoyez de nouveau la commande SMS, ou revenez à la configuration précédente et sauvez de nouveau. En cas contraire, la configuration<br>mémorisée dans l'application sera différente de celle de la centrale, la configuration mémorisé dans l'application sera différente de celle de la centrale.

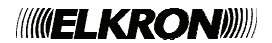

# **Menu principal de la centrale**

Le menu principal de la centrale est le suivant :

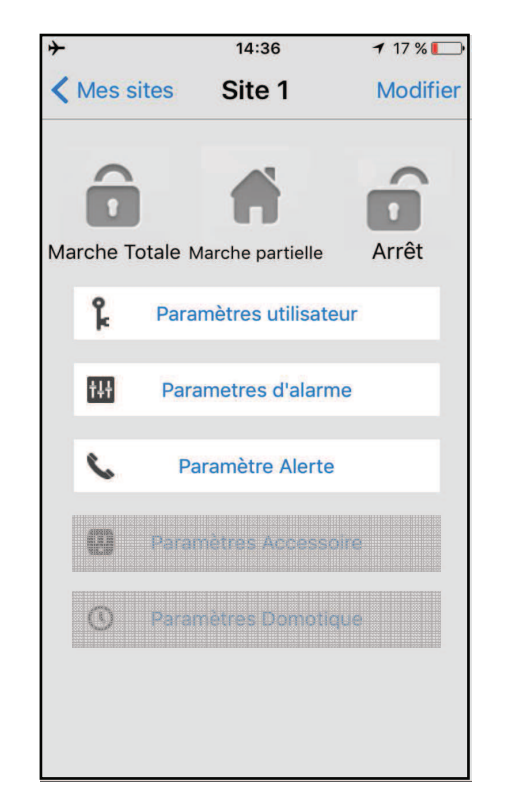

 **Marche Totale / Marche Partielle / Arrêt** 

Pour changer le mode du système, sélectionnez l'icône Marche Totale / Marche Partielle / Arrêt. L'écran affichera une fenêtre pour éditer le message SMS ; confirmez le message. Envoyez la commande SMS à la centrale.

#### **Nouveau Site**

**•** Pour modifier les configurations de la centrale, appuyez sur "Modifier."

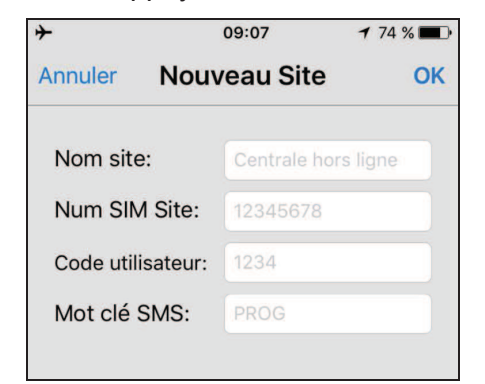

- Entrez le nouveau nom de la centrale, le numéro de la carte SIM et le code PIN de la centrale et le mot clé SMS. Quand vous avez terminÈ, appuyer sur ì**Ok**î pour confirmer.
- **PIN Paramètres (Codes)**

Le menu de configuration du code utilisateur permet de modifier les codes utilisateur et le mot clé SMS.

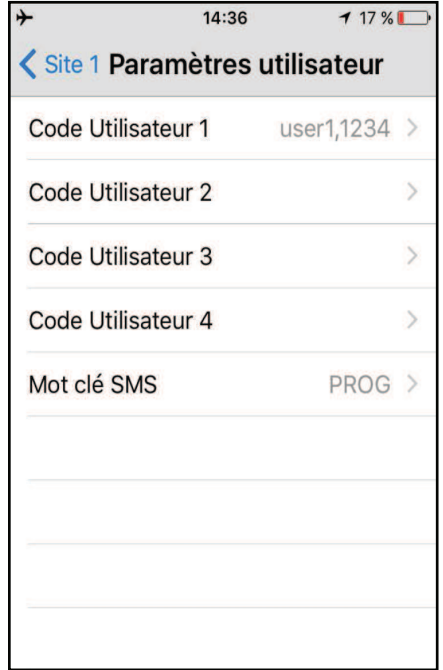

Sélectionnez la donnée que vous voulez modifier, entrez la donnée et appuyez sur ì**Enregistrer**î. LíÈcran affichera un message SMS ; confirmer le message. Appuyez sur ì**Envoyer**î pour envoyer la commande SMS à la centrale.

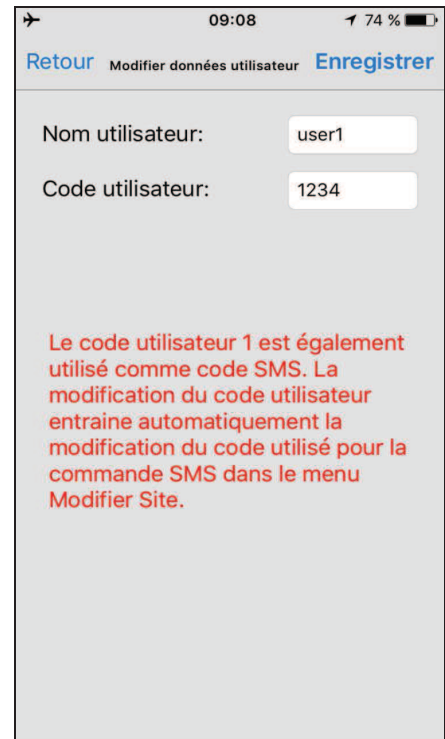

*<REMARQUE>*

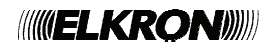

- Pour effacer un code utilisateur, laissez le champ vide et mémorisez la configuration. Le code utilisateur 1 ne peut pas être effacé.

#### **<REMARQUE IMPORTANTE>**

- Quand vous modifiez le mot clÈ SMS ou le code PIN utilisateur 1 et que vous mémorisez cette configuration, le mot clé SMS et le code PIN de la centrale seront également mis à jour. Vérifiez que la centrale ait reçu la commande SMS. En cas contraire, il faut changer les données de la centrale de façon manuelle pour modifier le mot clé SMS ou le code PIN et revenir aux configurations précédentes. Si cette opération n'est pas exécutée, il ne sera plus possible de contrôler la centrale avec l'application.

### **Paramètres d'alarme**

Le menu de configuration de l'alarme permet de modifier les configurations relatives à l'alarme.

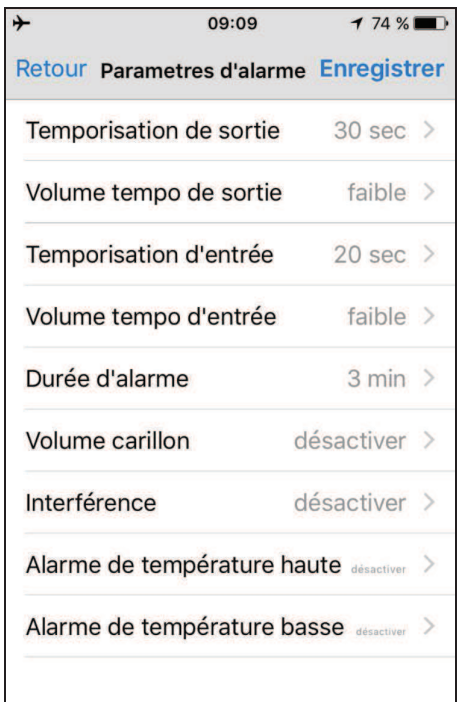

Sélectionnez l'option à modifier et entrez dans la page qui permet de modifier les paramètres.

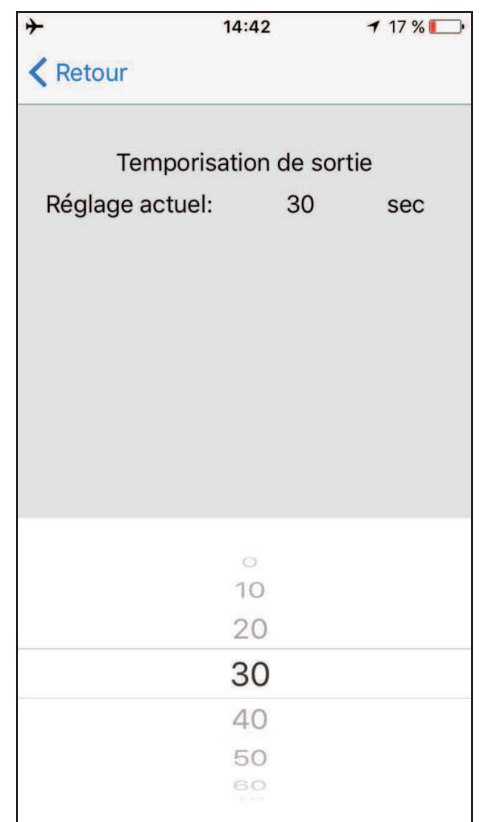

- Faites défiler la liste et sélectionnez la valeur que vous souhaitez modifier. Après avoir terminé, appuyez sur "Retour" pour revenir au menu précédent.
- Si vous avez effectué toutes les configurations díalarme, appuyez sur ì**Enregistrer**î. LíÈcran affichera un message SMS ; confirmez le message. Appuyez sur "**Envoyer**" pour envoyer la commande SMS à la centrale.

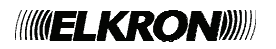

# **ParamËtres díalerte**

Ce menu permet de modifier les numéros de téléphone auxquels envoyer les alertes.

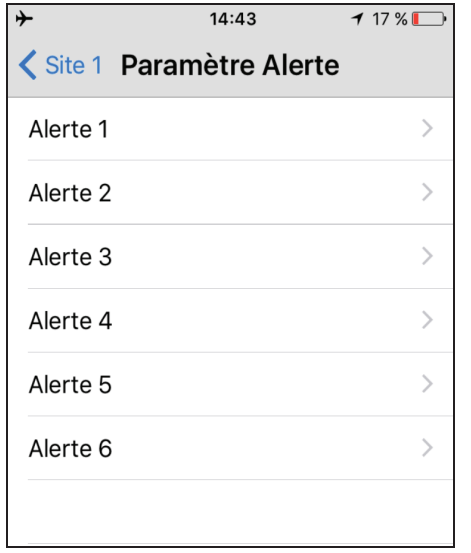

● Sélectionnez la priorité de transmission des ÈvÈnements.

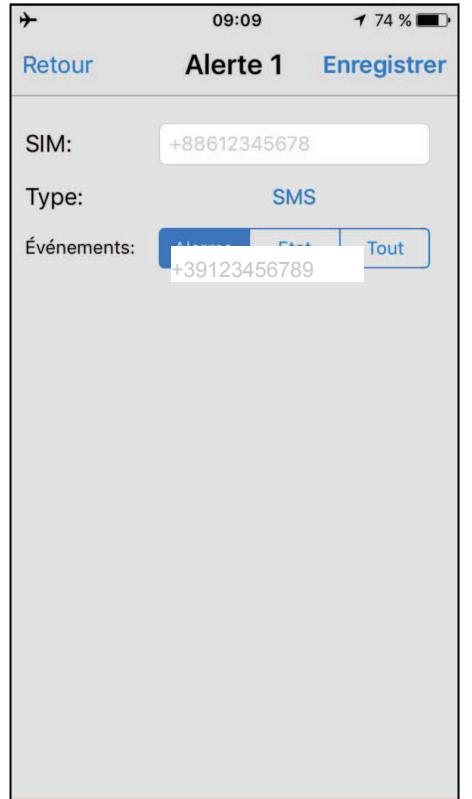

**•** Appuyez sur "Sauvegarder". L'écran affichera un message SMS ; confirmez le message. Appuyez sur "Envoyer" pour envoyer la commande SMS.

## *<REMARQUE>*

- <sup>F</sup> Pour effacer le numéro de téléphone laissez vide le champ "numéro de téléphone" et mémorisez cette configuration.
- Les types díalertes CID et SMS CID ne sont pas disponibles pour CR200 GPRS ; ignorez ces deux types.

### **• Paramètres Accessoire**

Cette fonction n'est pas disponible pour la version courante du système CR200.

# **ParamËtres Domotique**

Cette fonction n'est pas disponible pour la version courante du système CR200.

 Entrez le numÈro de tÈlÈphone et sélectionnez le type de message et l'événement

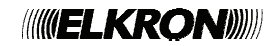

# 6.2. Pour téléphone Android

La version de l'application MyCR200 pour Android supporte toutes les fonctions de commandes SMS, y compris les commandes SMS envoyées à la centrale pour demander sa configuration et mettre à jour les données de l'application.

Pour pouvoir utiliser MyCR200 sur votre téléphone Android vous devez posséder une version Android 2.2 ou supérieure.

Sélectionner l'icône MyCR200 pour lancer l'application.

# Sélection de la centrale

Après avoir lancé l'application, vous accédez au menu de sélection de la centrale :

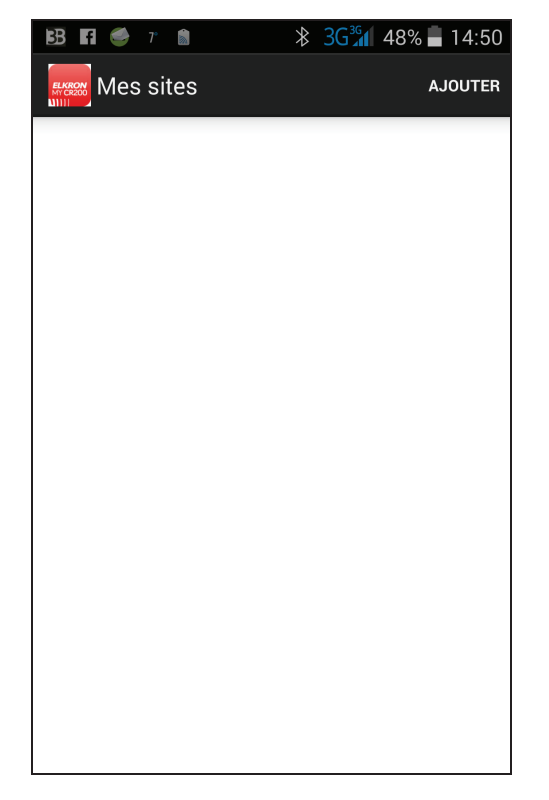

- La première fois entrez les données de la centrale ; appuyez sur la touche "Ajouter".
- · L'écran affiche toutes les données de la centrale, soit le nom de la centrale que vous souhaitez utiliser dans l'application. le numéro de la carte SIM de la centrale. le code PIN et le mot clé SMS utilisé pour accéder à la centrale. Appuyez sur "Sauvegarder" pour confirmer.

## <REMARQUE>

- E Le code utilisateur et le mot clé SMS sont contenus dans chaque commande SMS envoyée par l'application à la centrale ; ils permettent à la centrale de vérifier la commande SMS.
- E Le mot clé SMS par défaut est PROG.
- E Le code utilisateur doit être identique à un code utilisateur de la centrale.
- Ful est possible de changer le mot clé SMS et le code utilisateur par la suite en modifiant la configuration de la centrale.

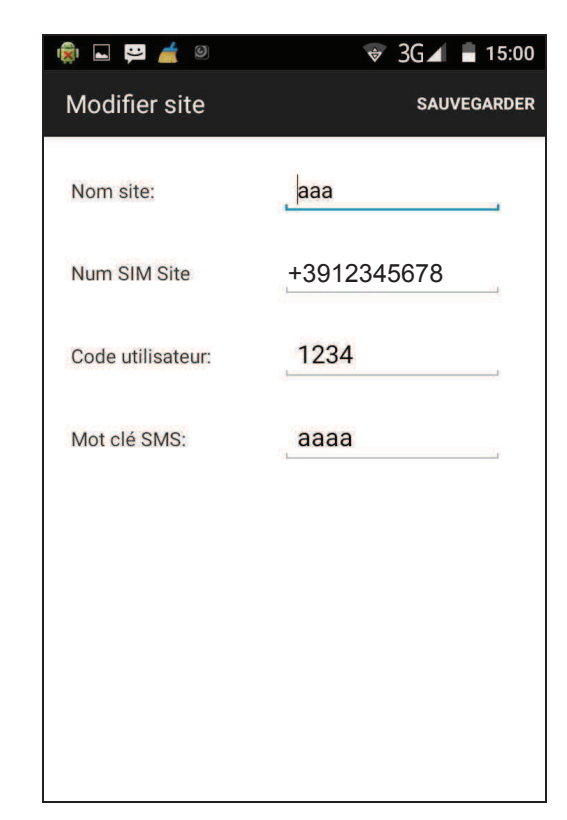

Après cette opération l'écran revient au menu de sélection de la centrale et affiche les données de la nouvelle centrale qui viennent d'être éditées. Sélectionnez la centrale pour éditer les commandes SMS pour la centrale.

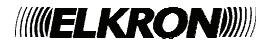

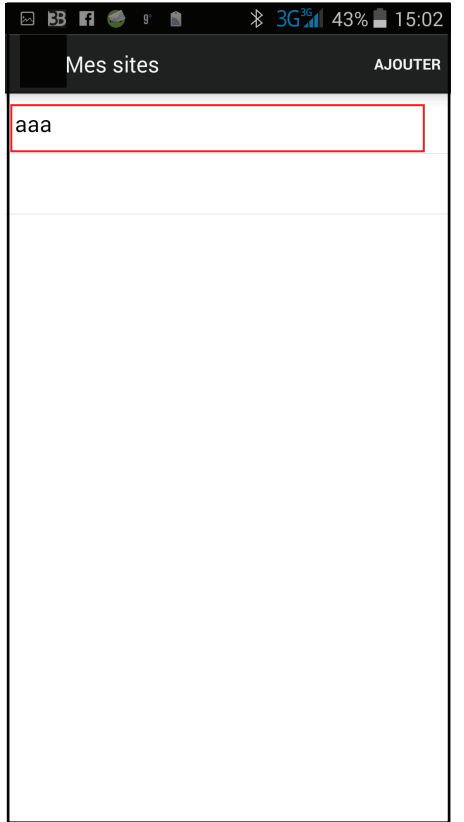

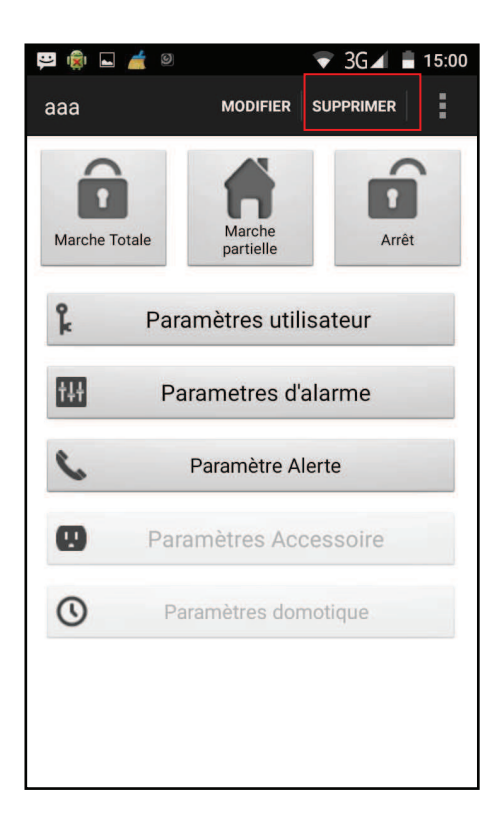

### **<REMARQUE IMPORTANTE>**

- AprËs avoir envoyÈ une commande SMS, vérifiez que la centrale vous envoie un message de confirmation avant díenvoyer une nouvelle commande. Si vous recevez un message díerreur, envoyez de nouveau la commande SMS, ou revenez à la configuration précédente et sauvez de nouveau. En cas contraire, la configuration mémorisée dans l'application sera différente de celle de la centrale.
- **•** Pour éliminer une centrale de l'application, sélectionnez la centrale pour accéder au menu principal de la centrale et appuyez sur "Supprimer". Confirmez et sélectionnez ìOKî pour effacer la centrale et retourner au menu de sélection de la centrale.

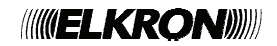

# **Menu principal de la centrale**

Le menu principal de la centrale est le suivant :

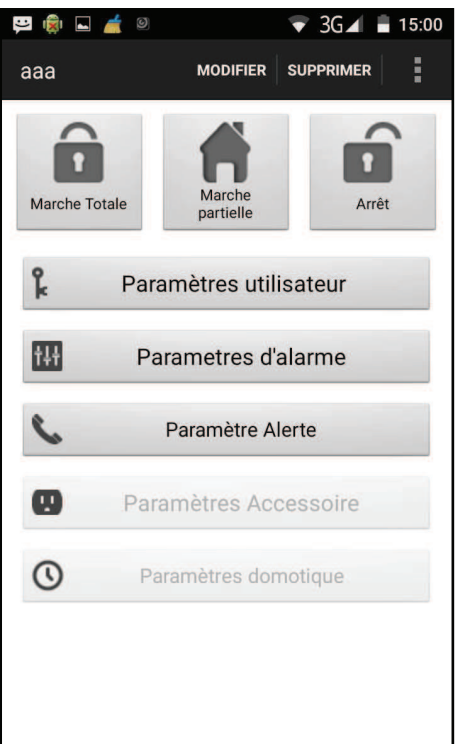

Vous pouvez sélectionner les configurations pour programmer les fonctions. Appuyez sur la touche "Retour" de votre téléphone Android pour retourner au menu de sélection de la centrale.

## **Marche Totale / Marche partielle / Arrêt**

Pour changer le mode du système, sélectionner l'icône Marche totale / Marche partielle / Arrêt. Le téléphone enverra une commande SMS à la centrale pour exÈcuter la commande.

### **Modifier**

Pour éditer les configurations de la centrale appuyez sur "**Modifier**".

Entrez le nouveau nom de la centrale, le numéro de la carte SIM et le code utilisateur de la centrale et le mot clé SMS. Quand vous avez terminé, appuyer sur "Sauvegarder" pour confirmer.

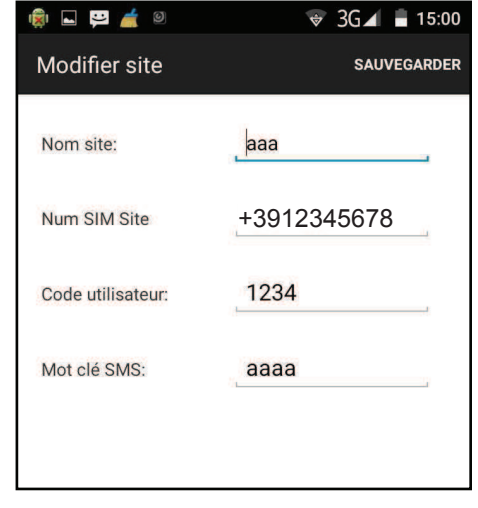

# **• Synchronisation avec la centrale**

Appuyez sur la touche Menu de votre téléphone Android pour faire apparaître l'option "Synchroniser". Appuyez sur "Synchroniser" pour envoyer une commande SMS à la centrale pour lui demander d'envoyer son mode courant. Quand votre téléphone reçoit le message SMS de réponse de la centrale, l'application MyCR200 mettra à jour le mode courant de la centrale afin que vous puissiez le visualiser. Níoubliez pas de synchroniser líapplication MyCR200 avec toutes les configurations de la centrale quand vous configurez la centrale pour la première fois.

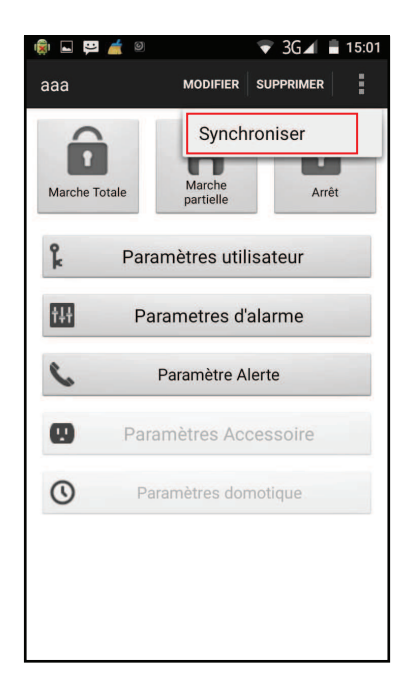

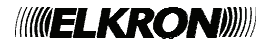

# **ParamËtres utilisateur**

Le menu **Paramètres utilisateur** permet d'éditer les codes PIN utilisateur et le mot clé SMS.

Le menu de configuration du PIN permet d'éditer les codes PIN utilisateur et le mot clé SMS.

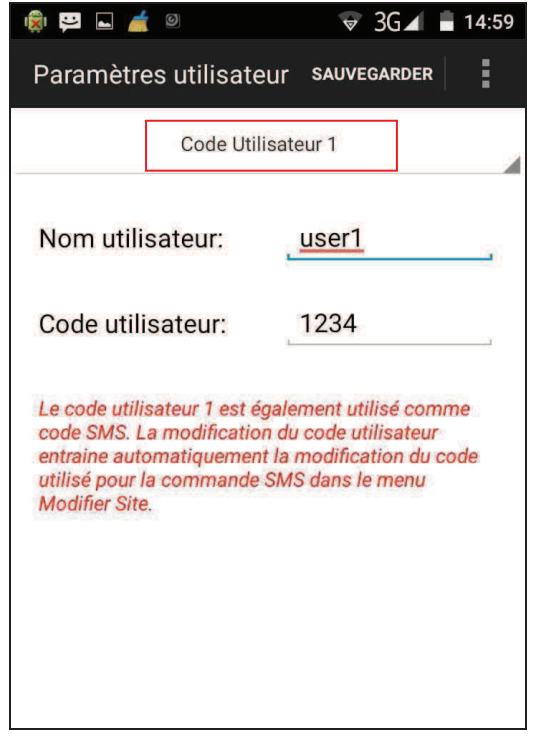

 SÈlectionnez la colonne supÈrieure pour choisir la configuration que vous souhaitez éditer.

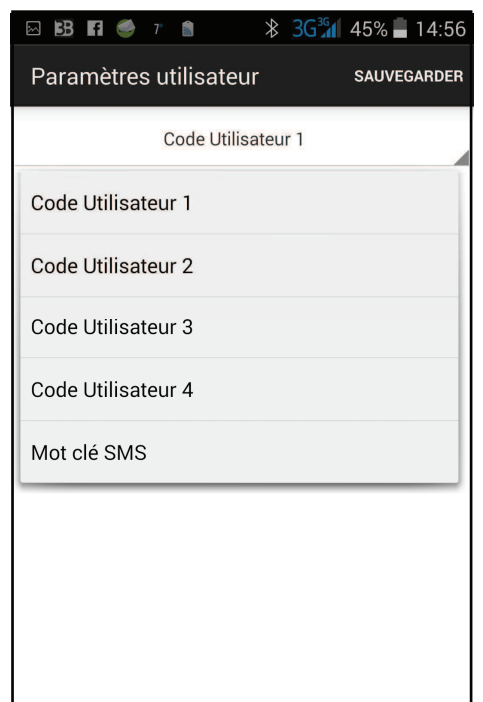

 SÈlectionnez la configuration que vous souhaitez modifier, entrez les données et appuyez sur "Sauvegarder". Le téléphone enverra une commande SMS à la centrale.

### *<REMARQUE>*

- Pour effacer un code PIN utilisateur, laissez vide le champ du code PIN et mÈmorisez la configuration. Le code PIN utilisateur 1 ne peut pas être effacÈ.

## **<REMARQUE IMPORTANTE>**

- Quand vous modifiez le mot clÈ SMS ou le code utilisateur 1 et que vous mémorisez cette configuration, le mot clé SMS et le code de la centrale seront également mis à jour. Vérifiez que la centrale ait reçu la commande SMS. En cas contraire, il faut changer les données de la centrale de façon manuelle pour modifier le mot clé SMS ou le code et revenir aux configurations précédentes. Si cette opération n'est pas exécutée, il ne sera plus possible de contrôler la centrale avec l'application.
- Appuyez sur la touche **Menu** de votre téléphone Android pour faire apparaître<br>l'option "Synchroniser". Appuvez sur <sup>e</sup><br>Synchroniser" Appuyez sur<br>Syniser" pour envoyer une "Synchroniser" commande SMS à la centrale, pour lui demander la configuration courante du code PIN utilisateur. Quand le téléphone reçoit le message SMS de réponse de la centrale, l'application MyCR200 mettra à jour le code utilisateur.

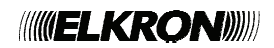

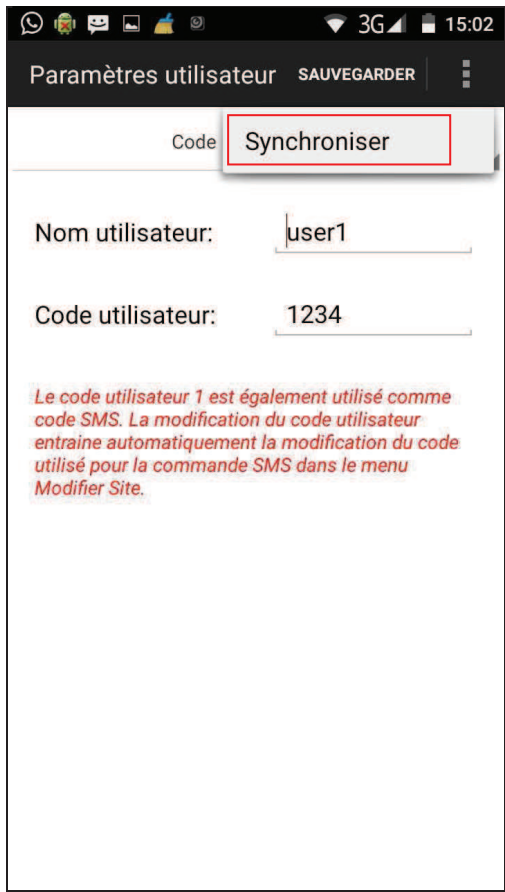

## **•** Paramètres d'alarme

Ce menu permet d'éditer les configurations relatives à l'alarme.

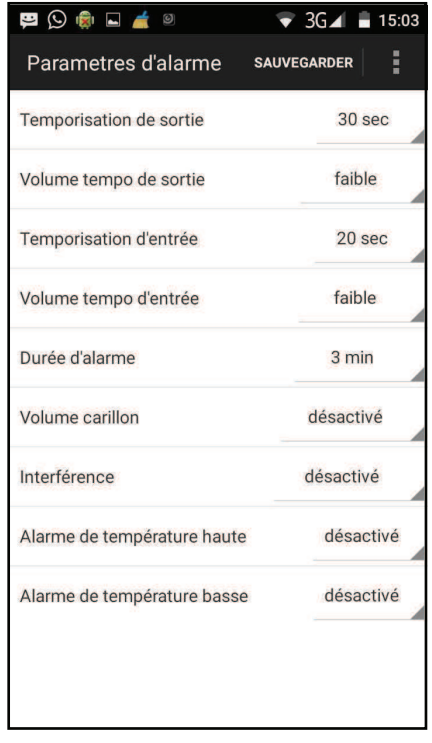

 SÈlectionnez líoption que vous souhaitez Èditer pour modifier les configurations.

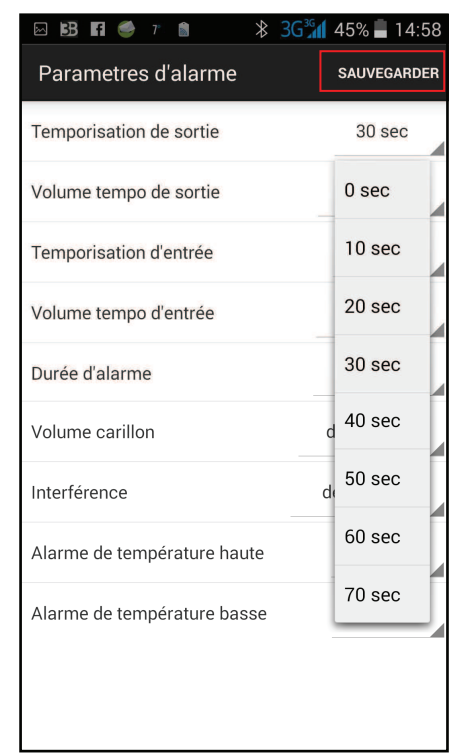

- Quand vous avez terminé toutes les configurations díalarme, appuyez sur **"Sauvegarder**". Le téléphone enverra une commande SMS à la centrale.
- Appuyez sur la touche **Menu** de votre téléphone Android pour faire apparaître l'option "Synchroniser" et choisir de synchroniser aussi bien les configurations que la température ( fonction pas encore disponible ).

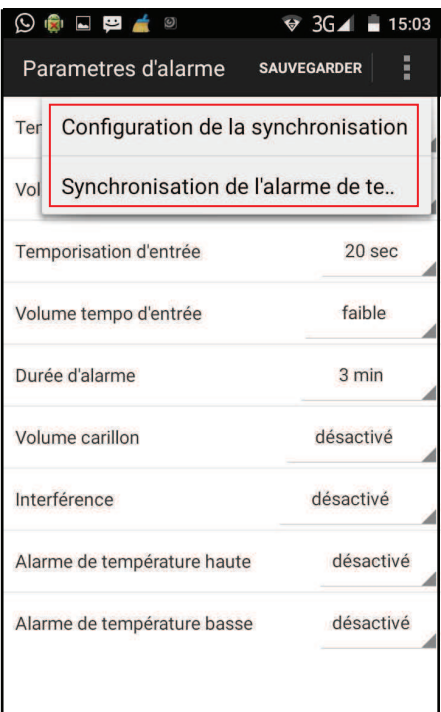

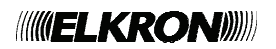

# **•** Paramètre d'alerte

Ce menu permet d'éditer les numéros de téléphone auxquels envoyer des alertes.

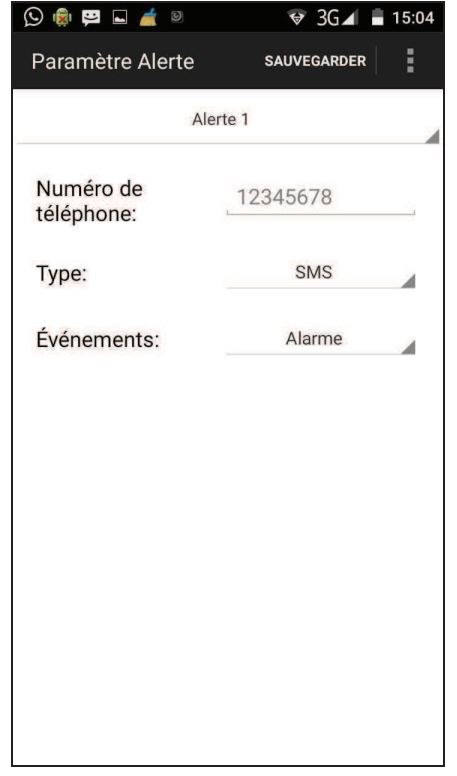

Sélectionnez la colonne supérieure pour choisir la priorité.

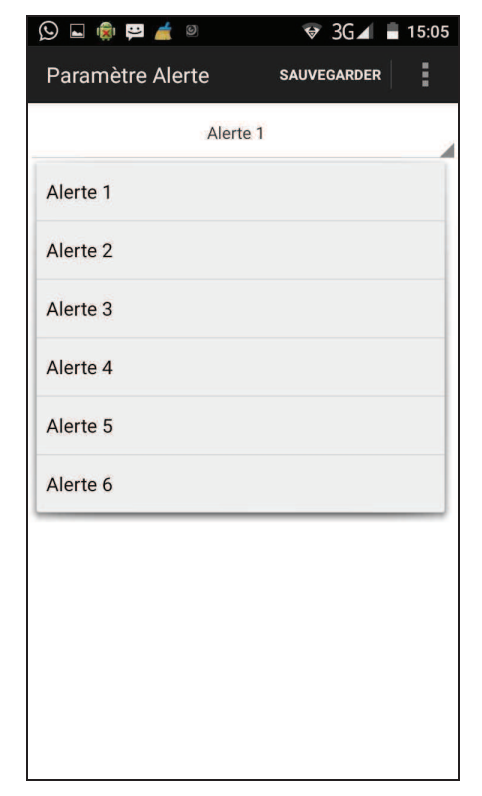

 Entrez le numÈro de tÈlÈphone auquel envoyer l'alerte et sélectionnez le type d'alerte et les événements.

**•** Appuyer sur "Sauvegarder". Le téléphone enverra un message SMS à la centrale.

# *<REMARQUE>*

- <sup>F</sup> Pour effacer le numéro de téléphone laissez vide le champ "numéro de téléphone" et mémorisez cette configuration.
- Les types alerte CID et alerte SMS CID ne sont pas disponibles pour CR200. Ignorez ces options.
- Appuyez sur la touche Menu de votre téléphone Android pour faire apparaître l'option "Synchroniser" et choisissez de synchroniser les alertes 1~3 ou 4~6.

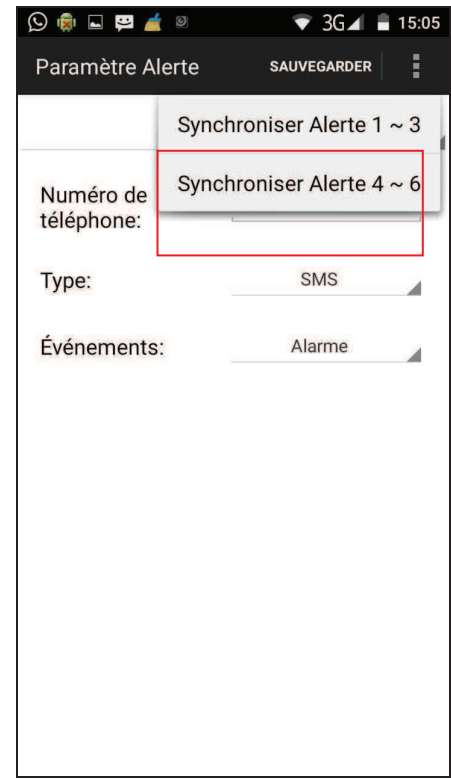

### **• Paramètres Accessoire**

La fonction "Configuration du dispositif" n'est pas disponible pour la version courante du système CR200.

### **ParamËtres domotique**

La fonction "Home Automation" n'est pas disponible pour la version courante du système CR200.

# **7. Alerter et Confirmer**

**Alerte CID** 

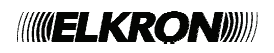

La communication de l'alerte CID est composée de trois éléments :

## 1. Tonalité d'établissement de liaison

La séquence Handshake est produite par le récepteur (par exemple la Station centrale de surveillance). Son but est de signaler à la centrale que le canal de communication est prêt. Après avoir appelé, la centrale cherche la tonalité de liaison pendant 40 secondes. Si la centrale ne reçoit pas cette tonalité après 40 secondes, elle met fin à l'appel.

# 2. Message Block

Après avoir reçu la tonalité de liaison, la centrale envoie un message block qui contient les informations relatives à l'événement qui s'est produit.

# 3. Tonalité d'acquittement

La tonalité de confirmation est utilisée par le destinataire pour communiquer à la centrale que le message a été reçu. Après avoir envové le message block, la centrale attend ce signal pendant 10 secondes. Si après 10 secondes elle n'a pas reçu de signal, la centrale met fin à l'appel et considère cette transmission comme une transmission échouée.

# **Alerte SMS**

La fonction d'alerte SMS est divisée en CID ou message texte. L'SMS CID envoie les codes CID de l'événement quand l'événement se produit. L'SMS texte envoie un message de texte relatif à l'événement d'alarme.

# • Alerte répétée

- Si seulement un numéro de téléphone a été mémorisé et que la transmission a échouée, la centrale composera de nouveau le même numéro pour 5 fois au maximum.
- Si plusieurs numéros de téléphone ont été mémorisés, la centrale appellera les numéros programmés à tour de rôle, selon la priorité qui a été configurée.

Si la centrale considère que le numéro appelé n'a pas reçu son message, elle appellera le numéro suivant. Chaque numéro sera appelé 5 fois au maximum. Entre un appel et l'autre il y a un

intervalle de 20 secondes

La réponse par SMS est considérée comme une réponse valide.

La centrale fera 15 tentatives d'appel au maximum.

# 8. Appel et **Confirmations**

# **Alerte voix**

- Composition automatique
- Après avoir composé le numéro, la centrale attend pendant 5 secondes et ensuite elle commence à reproduire le message. Elle reproduit d'abord la partie commune (adresse), puis le message d'alarme (Intrusion, Incendie, Aide médicale ou Urgence), selon le type d'alarme déclenchée.
- Pour confirmer d'avoir reçu l'appel, le destinataire doit confirmer le message en appuvant sur la touche de son téléphone configurée pour cette fonction.
- Si la centrale ne reçoit pas de confirmation, le message sera répété pendant 85 secondes. Si l'appel n'est pas confirmé dans 85 secondes, la centrale composera le prochain numéro de téléphone qui a été enregistré.

# **• Confirmation de l'appel**

Le destinataire de l'appel peut confirmer d'avoir reçu l'appel en appuyant sur la touche 1, 0 ou 9 de son téléphone.

# **Confirmation avec "1"**

- $\checkmark$ La central ouvre un canal d'écoute unidirectionnel pendant 2 minutes, pour que le destinataire puisse écouter ce qui se passe de l'autre côté
- Dans les 20 dernières secondes avant la fin de l'intervalle de 2 minutes, la centrale émet un bip pour avertir le destinataire. Pour prolonger l'intervalle de 2 minutes. appuyez de nouveau sur 1.
- A l'expiration des 2 minutes

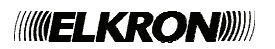

supplémentaires, l'appel termine de façon automatique et la centrale appelle le prochain numéro.

# **Confirmation avec "0"**

- $\checkmark$  La centrale raccroche.
- $\checkmark$  La centrale continue à être en alarme.

# *<REMARQUE>*

 $\mathcal{F}$ S'il y a plus de deux numéros configurés pour recevoir le message vocal de la centrale, la transmission de l'alerte vocale cessera et la centrale ne composera plus de numéros si deux destinataires confirment en appuyant sur les touches  $"0"$  ou  $"1"$ .

# **Confirmation "9"**

- $\checkmark$  La centrale raccroche.
- $\checkmark$  La centrale n'est plus en état d'alarme et cesse de téléphoner.

# **Recomposition automatique**

- S'il y a seulement un numéro enregistré et qu'il est occupé, la centrale recompose automatiquement ce numéro jusqu'à 5 fois au maximum, avec un intervalle de 80 secondes entre un appel et l'autre.
- S'il y a plus d'un numéro enregistré, la centrale appellera le prochain numéro en observant la priorité qui a été configurée. Si un numéro est occupé, la centrale appellera le numéro suivant. Chaque numéro sera composé 5 fois au maximum, avec un intervalle de 20 secondes entre un appel et l'autre.
- La centrale fera 15 tentatives au maximum.

# *<REMARQUE>*

- <sup>F</sup> Si aucun numéro n'a été enregistré, la centrale ne téléphonera pas.
- <sup>F</sup> Si la centrale appelle un numéro de pager, elle enverra seulement le code d'identification, mais elle ne reproduira pas le message et líappel ne sera pas considéré comme réussi
- <sup>F</sup> Le même numéro de pager sera composé une seule fois.

# **9. Annexes**

# *9.1. RÈinitialisation aux valeurs díusine*

Pour effacer tous les paramètres configurés, suivez la séquence ci-dessous :

- 8. Eteignez la centrale et ouvrez l'interrupteur de la batterie
- 9. Allumez la centrale en restant appuyé sur la touche  $\blacktriangle$ .
- 10. Relâchez la touche  $\triangle$  quand vous entendez une tonalité. L'écran affiche **Entrez code**.
- 11. Appuyez en séquence sur les touches suivantes : **AVAVAVAV**, OK
- 12. L'écran affiche :

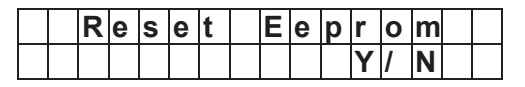

- 13. Valider par **OK**.
- 14. Tous les paramètres programmés sont remis aux valeurs d'usine.

# *- REMARQUE*

- <sup>T</sup> A l'étape 6, appuyez sur la touche "G" pour effacer la procédure de réinitialisation et retourner au mode Activation.
- $\bullet$ Si vous entrez plus de 17 caractères incorrects, la centrale retournera au mode **Activation**.
- Quand la procÈdure de rÈinitialisation du système est terminée, toutes les données sont remises aux valeurs d'usine et toutes les dispositifs qui ont été acquis sont éliminés. Vous devez répéter la configuration et l'acquisition de chaque dispositif.

# *9.2. Code ÈvÈnement CID*

Le format du message de l'alerte CID est le suivant :

# **ACCT MT QXYZ GG C1C2C<sup>3</sup>**

Ce format est expliqué dans la table suivante :

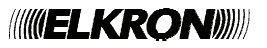

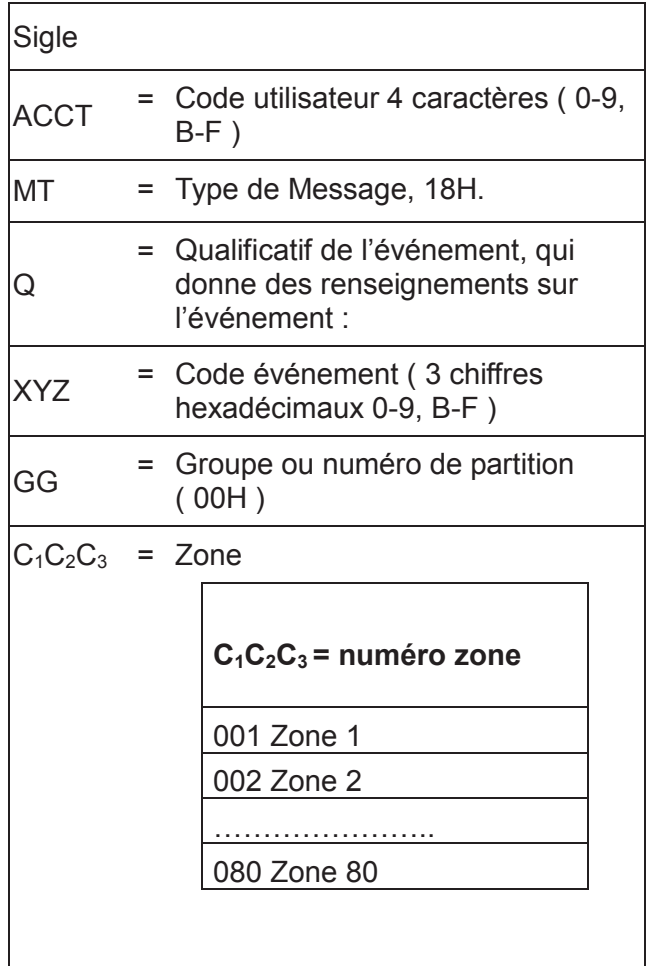

## • 100 - Aide médicale

- Quand une alarme Aide médicale est déclenchée par WTR, clavier ou centrale.
- 110 Incendie
	- ◆ Quand une alarme Incendie est déclenchée par le clavier ou la centrale.
- $111 -$ Fumée
	- ◆ Quand le détecteur Fumée (SD) est activé.
- 120 Panique
	- ◆ Quand l'alarme est déclenchée par clavier, centrale, télécommande ou PB.
- $\bullet$  130 Intrusion
	- ◆ Quand DC et IR configurés comme Intrusion sont activés.
	- ♦ N'importe quelle tentative de sabotage en mode Activation externe
- $\bullet$  131 Périmètre
	- ◆ Quand DC et IR configurés comme Entrée sont activés.
- $\bullet$  132 Intérieur
	- ◆ Quand DC et IR configurés comme Partiel sont activés.
- $137$ Autoprotection centrale  $\equiv$  $\prime$ Rétablissement de la centrale après sabotage
	- ♦ Quand la centrale a subi une tentative de sabotage.
	- ♦ Quand l'autoprotection de la centrale est rétablie.
- $\bullet$  147 Panne de supervision des détecteurs/ Rétablissement supervision détecteur
	- ◆ Quand la centrale ne réussit pas à recevoir le signal transmis par chaque dispositif pendant 24 heures.
	- ◆ Quand la centrale reçoit de nouveau le signal du détecteur de supervision.
- 154 Détection d'eau / Rétablissement
	- $\blacklozenge$  Non disponible à l'heure
- 158 Température + / Rétablissement
	- $\blacklozenge$  Non disponible à l'heure
- 159 Température / Rétablissement
	- $\blacklozenge$  Non disponible à l'heure
- 162 Détecteur CO
	- ◆ Non disponible à l'heure
- 301 Panne de courant/ Rétablissement de courant
	- $\triangle$  En cas de panne de courant pendant plus de 10 secondes.
	- $\triangle$  Rétablissement du courant
- 344 Interférence / Rétablissement après interférence
- 383  $\equiv$ **Détection** antisabotage  $\sqrt{ }$ Rétablissement après détection antisabotage
	- ◆ Quand n'importe quel détecteur antisabotage est activé.
	- ◆ Quand la fonction du détecteur antisabotage est rétablie.
- 384 Détecteur batterie faible / Détecteur batterie normale
	- ◆ Quand la tension de la batterie de n'importe quel dispositif est faible.
	- ◆ Quand la tension de la batterie est

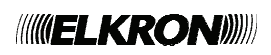

normale de nouveau.

- **400 ñ Activation / DÈsactivation ( avec**  télécommande )
	- ◆ Quand le système est activé ou désactivé avec la télécommande.
- **401 Activation / DÈsactivation ( avec centrale ou commande SMS )** 
	- ◆ Quand le système est désactivé avec le code PIN.
	- $\triangle$  Quand le système est activé avec la touche Activation de la centrale.
	- ◆ Quand le système est activé ou désactivé avec une commande SMS.
- 406 Effacement alarme de la centrale
	- ◆ Pendant une alarme, pour envoyer un code d'effacement à la centrale, appuyez et restez appuyé sur la touche PB ou WTR pendant 10 secondes au moins.
- **407 Activation / DÈsactivation ( avec clavier )** 
	- ◆ Quand le système est activé ou désactivé avec le clavier.
- 456 Activation partielle
	- ◆ Quand le système est armé en mode Activation interne ( Partiel ) avec la touche Partiel de la centrale, commande SMS, télécommande ou clavier.

# 10. Caractéristiques techniques

# 10.1 CR200 GPRS Centrale

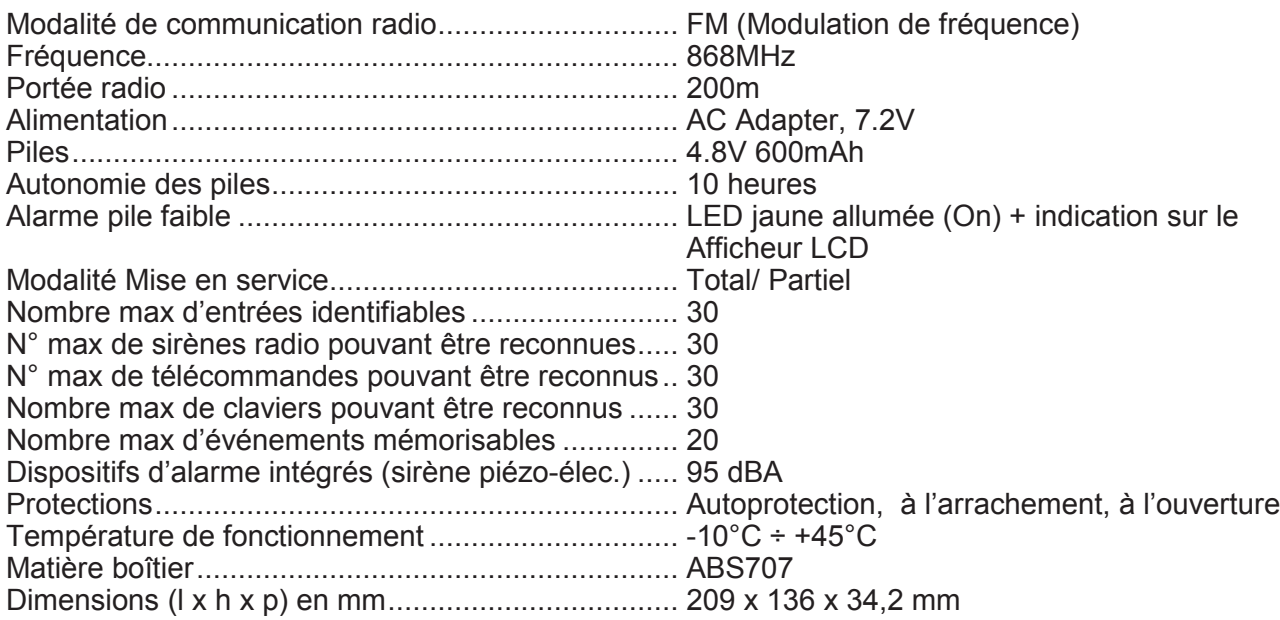

# 10.2 RC200 Télécommande

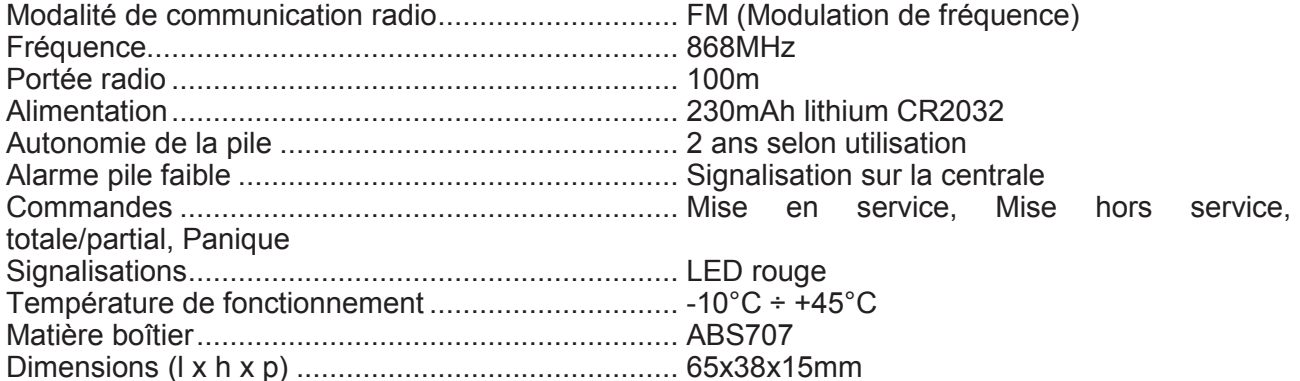

# 10.3 SD200 Détecteur de fumée

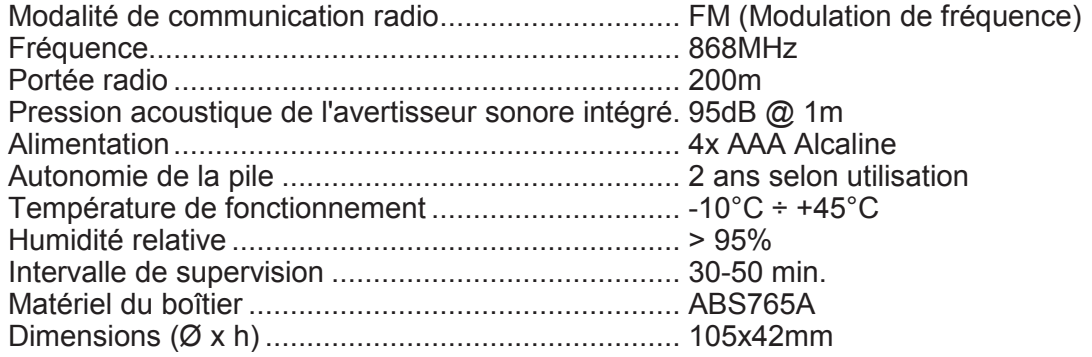

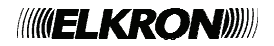

# *10.4 IR200 DÈtecteur de mouvement PIR*

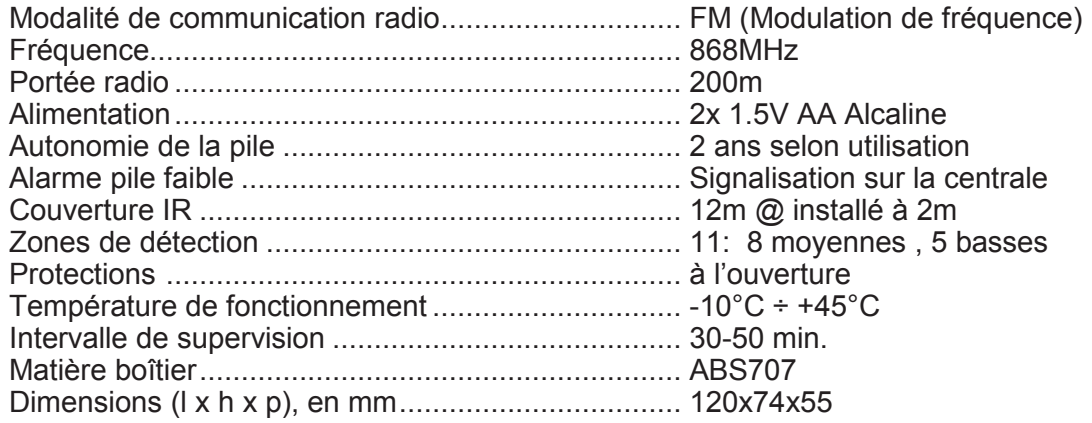

# *10.5 EIR200 DÈtecteur de mouvement ExtËrieur*

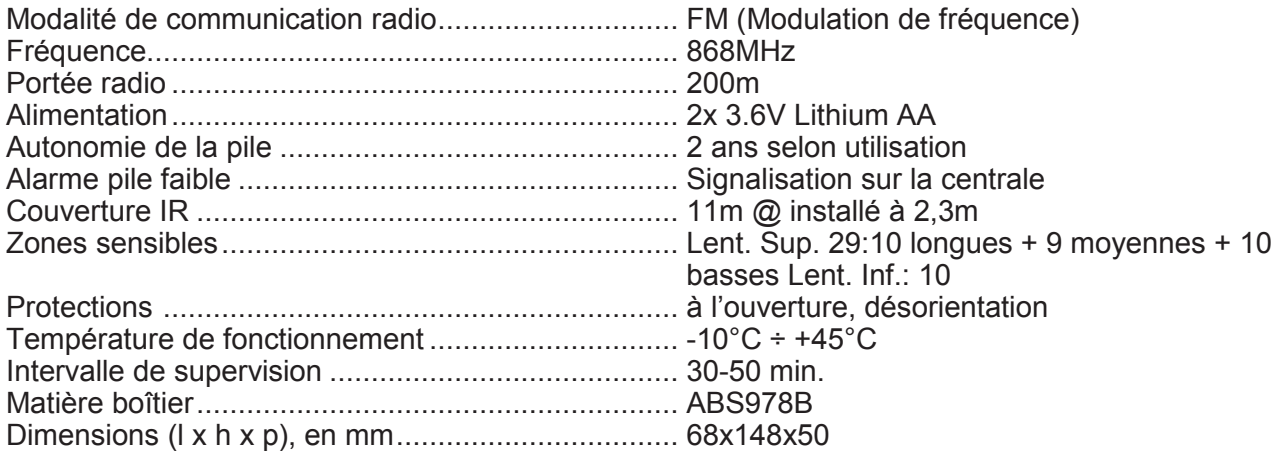

# *10.6 DC200 Contact díOuverture*

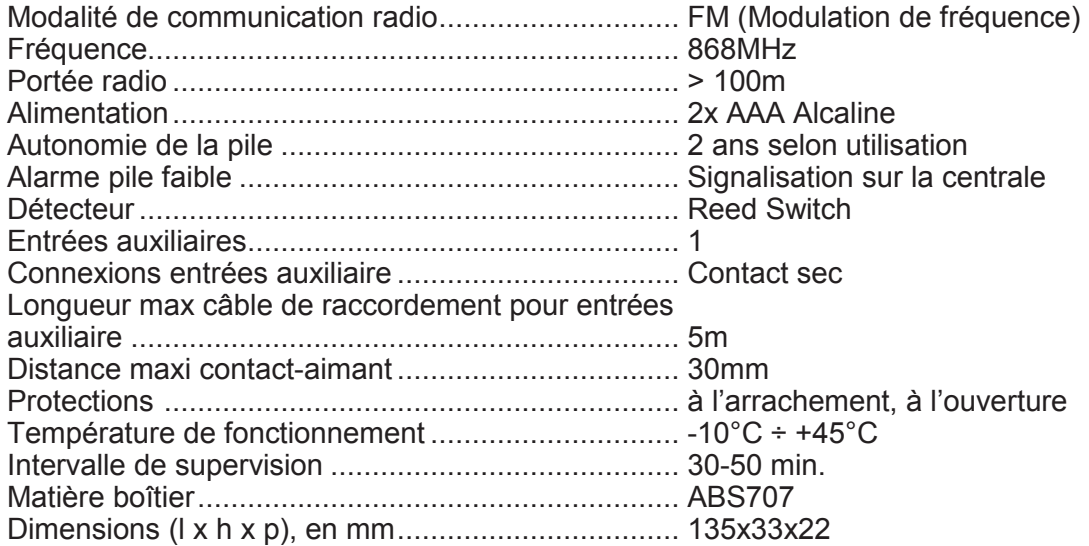

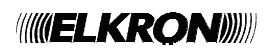

# 10.7 HP200 Sirène Extèrieur

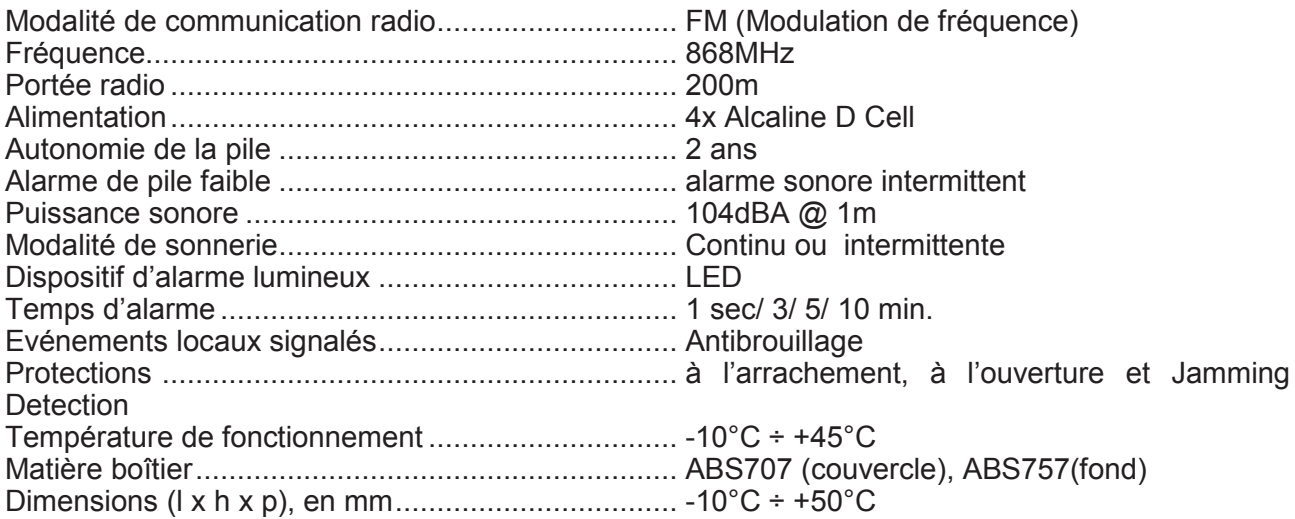

# 10.8 IS200 Sirène Intèrieure

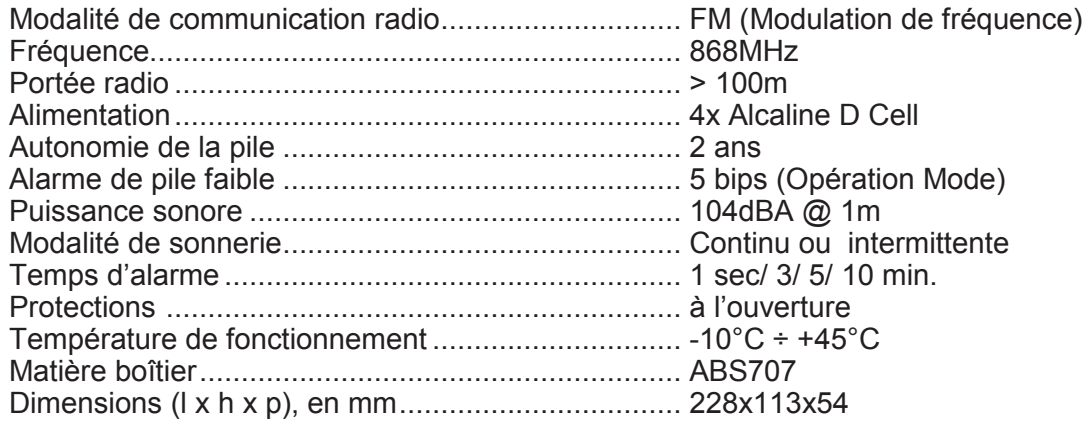

# 10.9 KP200 Clavier Distant

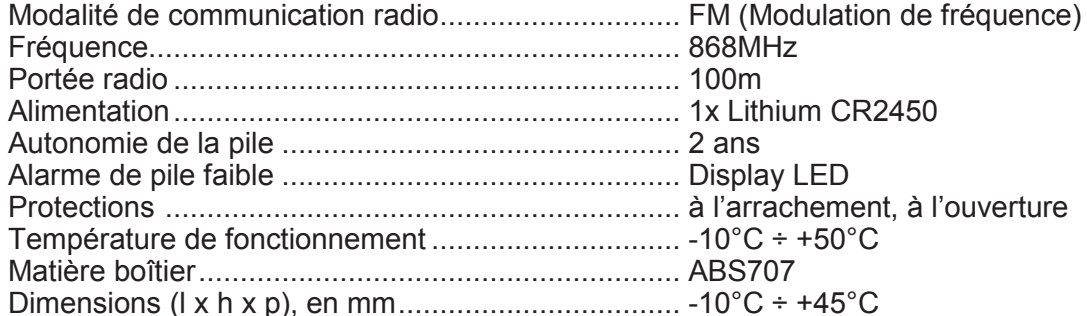

# 10.10 ALIMENTATION CR200

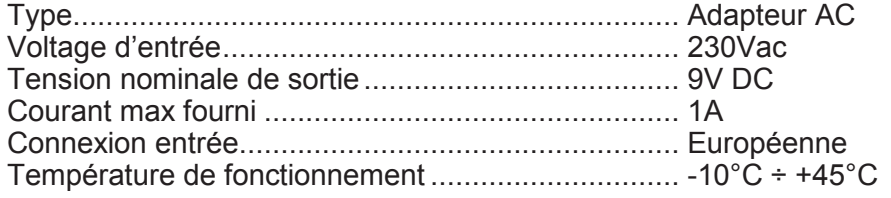

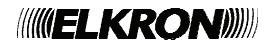

# DÉCLARATION DE CONFORMITÉ À LA DIRECTIVE 1999/5/CE

Par la présente, Elkron déclare que la centrale CR200 GPRS est conforme aux exigences essentielles et aux autres dispositions pertinentes de la directive 1999/5/CE. La déclaration de conformité CE est disponible sur le site www.elkron.com ou auprès du Service Clients Elkron.

Fabriqué en TAIWAN

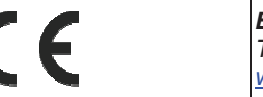